# Switch-It® Vigo HEAD DRIVE & MOUSE

GEBRUIKERSHANDLEIDING

**Identificatiecode van het document: NOW.Q.CE.M.DUT-SIV-0002-06 Revisie: 06 Datum van uitgifte: 15 januari 2023**

*©2023 NOW technologies Ltd. Alle rechten voorbehouden.*

*Europese vertegenwoordiger van de fabrikant:*

*NOW technologies Ltd., 18. Reáltanoda straat, Boedapest, 1053 Hongarije*

**[www.nowtech.hu](http://www.nowtech.hu)**

U kunt stap voor stap instructievideo's vinden op **[www.nowtech.hu/tutorials/](https://www.nowtech.hu/tutorials/)**

# <span id="page-1-0"></span>Inhoudsopgave

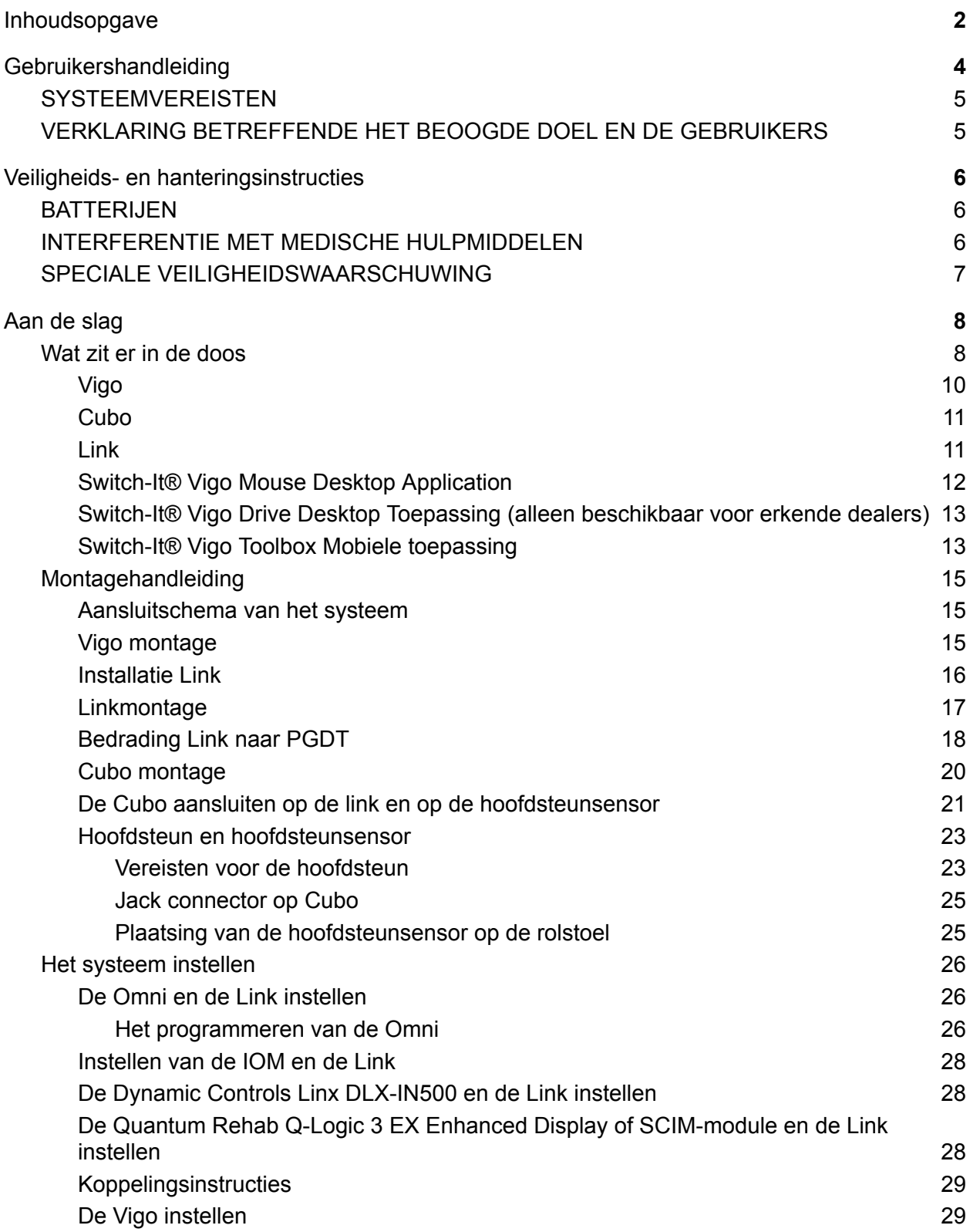

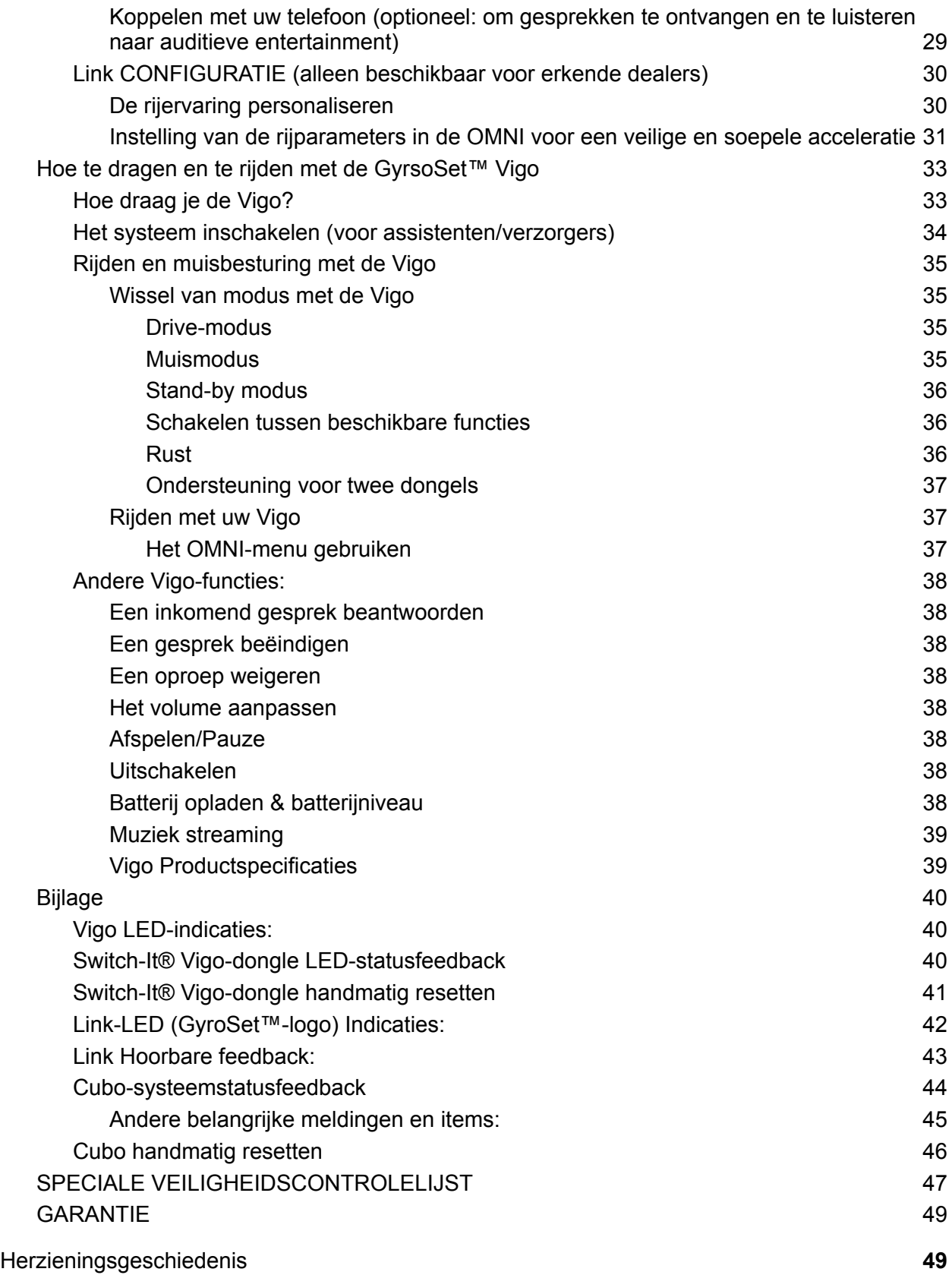

# <span id="page-3-0"></span>Gebruikershandleiding

**R-Net Omni**Ⓡ **en het R-Net logo is het eigendom en geregistreerd handelsmerk van PG Drives Technology. NOW technologies Ltd. is niet geassocieerd met PG Drives Technology.**

**Quantum Q-Logic is het eigendom en geregistreerd handelsmerk van Quantum Rehab. NOW technologies Ltd. is niet geassocieerd met Quantum Rehab.**

**Linx is het eigendom en geregistreerd handelsmerk van Dynamic Controls. NOW technologies Ltd. is niet geassocieerd met Dynamic Controls.**

### **Het wordt uitdrukkelijk aanbevolen deze gebruiksaanwijzing door te nemen voordat u de Vigo met de Cubo gebruikt.**

De informatie in deze publicatie over apparaattoepassingen en dergelijke wordt uitsluitend voor uw gemak verstrekt en kan worden vervangen door updates. Het is uw verantwoordelijkheid ervoor te zorgen dat uw aanvraag voldoet aan uw specificaties. NOW TECHNOLOGIES GEEFT GEEN VERKLARINGEN OF GARANTIES VAN WELKE AARD DAN OOK, EXPLICIET OF IMPLICIET, SCHRIFTELIJK OF MONDELING, WETTELIJK OF ANDERSZINS, MET BETREKKING TOT DE INFORMATIE, INCLUSIEF MAAR NIET BEPERKT TOT DE CONDITIE, KWALITEIT, PRESTATIES, VERHANDELBAARHEID OF GESCHIKTHEID VOOR HET DOEL. NOW technologies wijst alle aansprakelijkheid af die voortvloeit uit deze informatie en het gebruik ervan. Het gebruik van NOW technologies apparaten in life support en/of veiligheidstoepassingen is geheel op risico van de koper, en de koper gaat ermee akkoord NOW technologies te verdedigen, te vrijwaren en schadeloos te stellen voor alle schade, claims, rechtszaken of onkosten die uit een dergelijk gebruik voortvloeien. Er worden geen licenties overgedragen, impliciet of anderszins, onder de intellectuele eigendomsrechten van NOW-technologieën.

Het is onze bedoeling om onze gewaardeerde klanten te voorzien van de best mogelijke documentatie voor een succesvol gebruik van uw NOW-technologieën producten. Daarom zullen wij onze publicaties blijven verbeteren om beter aan uw behoeften te voldoen. Onze publicaties zullen worden verfijnd en verbeterd naarmate er nieuwe delen en updates komen. Heeft u vragen of opmerkingen over deze publicatie, neem dan contact op met onze Helpdesk via e-mail op info@nowtech.hu. Wij zijn blij met uw feedback.

# U vindt gedetailleerde instructievideo's over het instellen van het systeem op **https://www.nowtech.hu/tutorials/**

# <span id="page-4-0"></span>**SYSTEEMVEREISTEN**

Een *rolstoel* uitgerust met:

- **PGDT R-Net:**
	- **Omni** of
	- **Omni2** of
	- **IOM Input/Output Module**, of
- **Dynamische controles:**
	- **Linx DLX-IN500,** of
- **Quantum Rehab:**
	- **Q-Logic 3 EX Enhanced Display of SCIM Module**

Vereisten voor de **Switch-It® Vigo Drive-software** waarmee de rijervaring kan worden gepersonaliseerd en **Switch-It® Vigo Mouse-software** waarmee de muiservaring kan worden gepersonaliseerd:

- Ofwel een Mac-computer met het besturingssysteem Catalina of later
- Of een personal computer met een Windows 10-besturingssysteem of later

# <span id="page-4-1"></span>VERKLARING BETREFFENDE HET BEOOGDE DOEL EN DE **GEBRUIKERS**

Het apparaat is bedoeld om te worden gebruikt als een speciaal besturingsinvoerapparaat dat wordt aangesloten op besturingssystemen voor elektrische rolstoelen. Gebruikers van het apparaat zijn elektrische rolstoelgebruikers die moeite hebben met het gebruik van standaard rolstoelinvoerapparaten.

Dit apparaat kan nuttig zijn voor mensen met de volgende handicaps of aandoeningen:

- Ruggenmergletsels
	- Cervicale letsels
	- Hernieuwde cervicale schijf
	- Centraal koord syndroom
- Cerebrale Parese
- Multiple sclerose
- Spierdystrofie
- Tetraplegie
- Dysmelia
- Traumatisch hersenletsel
	- Intracraniële bloeding
	- Cerebrale kneuzingen
	- Hersenschudding
	- Intracraniële bloeding
	- Subduraal hematoom
	- Epiduraal hematoom
- Beroerte
	- MCA en ASA infarcten
	- Lacunair infarct
- Hersentumoren
- Brachiale Plexus letsel
- Perifere zenuwverwondingen
- Verworven en aangeboren Myopathieën
- Amyotrofische laterale sclerose
- Spinale spieratrofie

# <span id="page-5-0"></span>Veiligheids- en hanteringsinstructies

# <span id="page-5-1"></span>BATTERIJEN

Probeer de batterijen van het Switch-It® Vigo-systeem niet zelf te vervangen - u kunt de batterij beschadigen, wat kan leiden tot oververhitting, brand en letsel. De lithium-polymeerbatterij in uw Vigo moet worden onderhouden of gerecycled door NOW technologies Ltd. of een erkende dienstverlener en moet worden gerecycled of gescheiden van het huisvuil worden weggegooid. Gooi de batterijen weg volgens de plaatselijke milieuwetten en -richtlijnen.

#### **DE Vigo GEBRUIKT EEN LITHIUM-POLYMER BATTERIJ**

Houd het uit de buurt van alles wat vlam kan vatten en zorg ervoor dat het niet geraakt kan worden door scherpe voorwerpen.

Gebruik voor het opladen alleen het meegeleverde oplaadsnoer.

Vermijd opslag en gebruik van de Vigo onder -10 en boven 50 graden Celsius. Plaats de Vigo niet in direct zonlicht en bewaar hem niet in hete voertuigen.

Stop het gebruik van de Vigo als u de volgende problemen opmerkt: geur, verandering van kleur, te veel warmte, verandering van vorm, lekkage, vreemde geluiden. Als het veilig is, verplaats het apparaat dan uit de buurt van alles wat vlam kan vatten.

# <span id="page-5-2"></span>INTERFERENTIE MET MEDISCHE HULPMIDDELEN

Vigo en de Cubo bevatten onderdelen en radio's die elektromagnetische straling uitzenden. Deze elektromagnetische straling - hoewel onwaarschijnlijk - kan pacemakers, defibrillators of andere medische apparaten storen. Houd een veilige afstand aan tussen uw medische apparaat en de bovengenoemde Switch-It® Vigo-apparaten. Raadpleeg uw arts en de fabrikant van het medische hulpmiddel voor specifieke informatie over uw medische hulpmiddel. Als u

vermoedt dat een van uw Switch-It® Vigo-apparaten uw pacemaker, defibrillator of een ander medisch apparaat stoort, stop dan met het gebruik van het Switch-It® Vigo-systeem.

# <span id="page-6-0"></span>SPECIALE VEILIGHEIDSWAARSCHUWING

**Vergeet bij het rijden met het Switch-It® Vigo Drive-systeem niet van modus te wisselen om veilig rond te kunnen kijken of de actuator(en) te kunnen bedienen.**

**Zorg er bij het rijden met het Switch-It® Vigo Drive-systeem voor dat de gebruiker goed is opgeleid door een opgeleide professional en voldoende (minimaal een paar weken) ervaring heeft met het binnenshuis besturen van de rolstoel voordat hij buiten in het verkeer gaat rijden.**

**Zorg er altijd voor dat de knipperdetectiesensor zich op een veilige afstand van uw oog, wang of mondhoek bevindt - 1-3 cm - en op een zodanige plaats dat een plotselinge verandering in de stand van de Vigo uw oog niet kan verwonden.**

Omstandigheden die de werking van de Vigo kunnen beïnvloeden:

De Switch-It® Vigo head drive biedt een ongekende bewegingsvrijheid door het gebruik van draadloze radiocommunicatie. De werking kan worden verstoord in omgevingen met een bovengemiddeld gebruik van Bluetooth- of Wifi-apparaten, dit kan leiden tot een veiligheidsstop.

#### **Raadpleeg onze speciale veiligheidschecklist aan het einde van dit document!**

# <span id="page-7-0"></span>Aan de slag

# <span id="page-7-1"></span>Wat zit er in de doos

- Link
- USB naar micro-USB-kabel om de Vigo op te laden
- Switch-It® Vigo-dongle
- Vigo met kunststof "C"-montagering
- De hoofdband van Vigo ⚠ *Voorzichtig! Als u in het verleden allergisch bent geweest voor kunststoffen, moet u voorzichtig zijn bij het gebruik van de hoofdband.*
- Speciale Micro-USB-naar-Micro-USB-kabel om de Link en de Cubo aan te sluiten. ⚠ *Wees voorzichtig met deze kabel! Door de aard van zijn plaatsing kan hij gemakkelijk beschadigd worden. Als dat gebeurt, neem dan contact op met [support](https://nowtech.hu/contact-support/) en vraag om vervanging. Probeer de kabel niet te vervangen door andere Micro-USB-kabels! Het is een crosslink kabel speciaal gemaakt voor deze apparaten.*
- Cubo
- Hoofdsteun Sensor

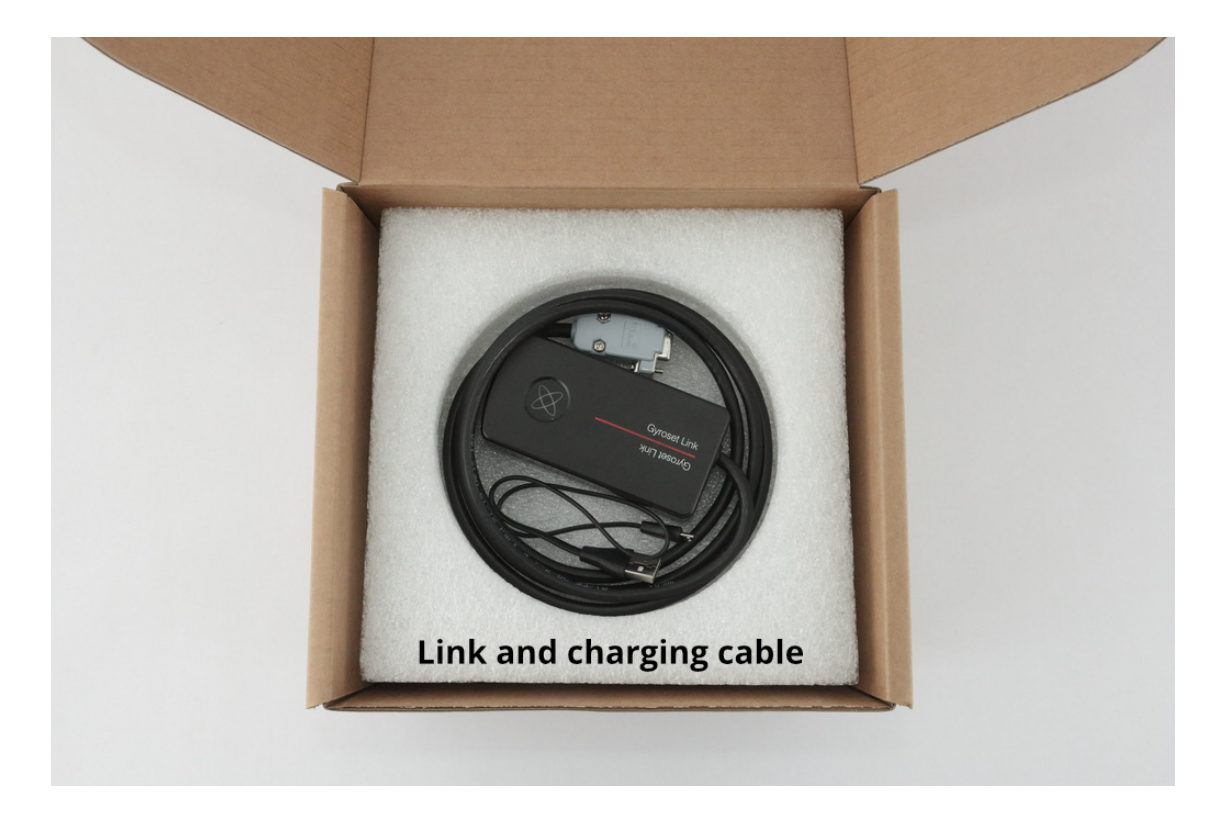

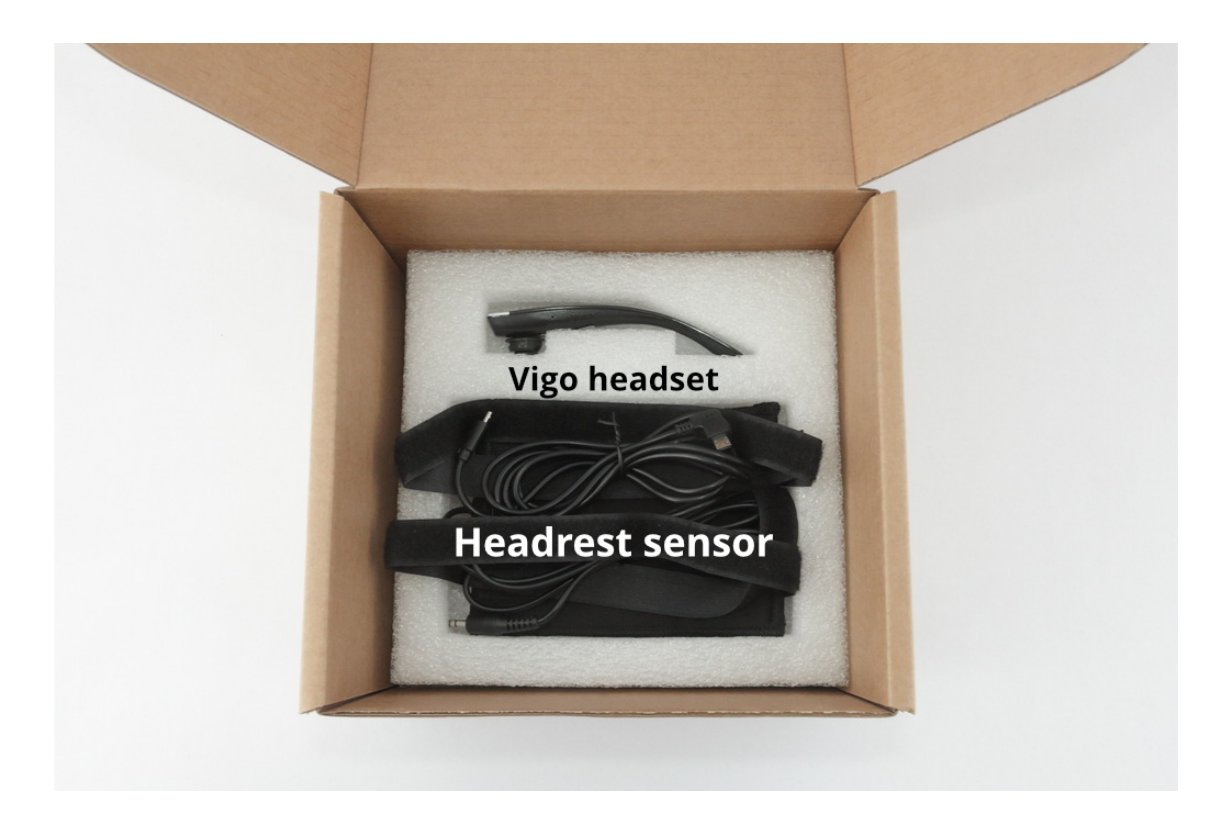

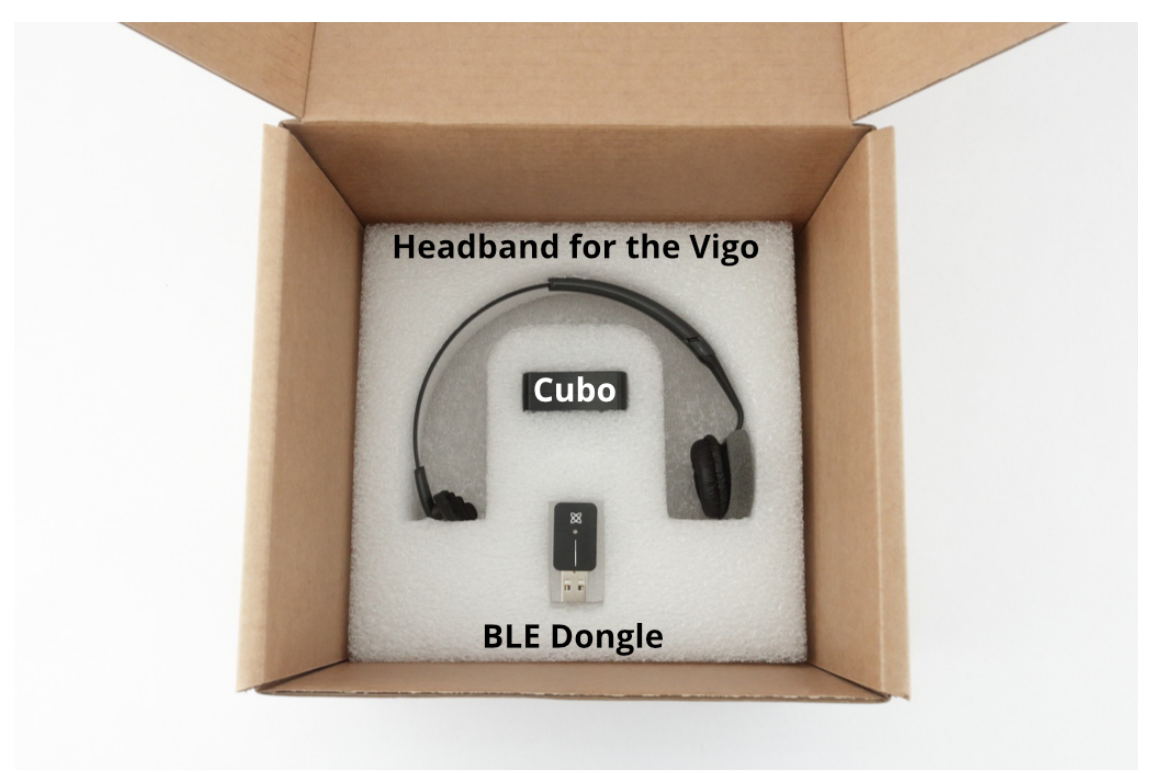

#### <span id="page-9-0"></span>Vigo

Wat doet de Vigo?

De Vigo is een headset die de hoofdbewegingen van de gebruiker in drie dimensies meet en via Bluetooth signalen doorgeeft aan de Cubo om besturing mogelijk te maken. Het ondersteunt ook andere functies zoals het ontvangen van telefoongesprekken en het luisteren naar muziek (niet aanbevolen tijdens het rijden).

*Belangrijk: Let op de waarschuwingssignalen van de Vigo "Batterij bijna leeg". Afhankelijk van het gebruik zal de Vigo na ongeveer 10 minuten na de eerste waarschuwing uitschakelen. Zorg ervoor dat u de Vigo op een USB-lader zet zodra de waarschuwing "Batterij bijna leeg" is verschenen. Geadviseerd wordt om een USB powerbank mee te nemen als u naar buiten gaat.*

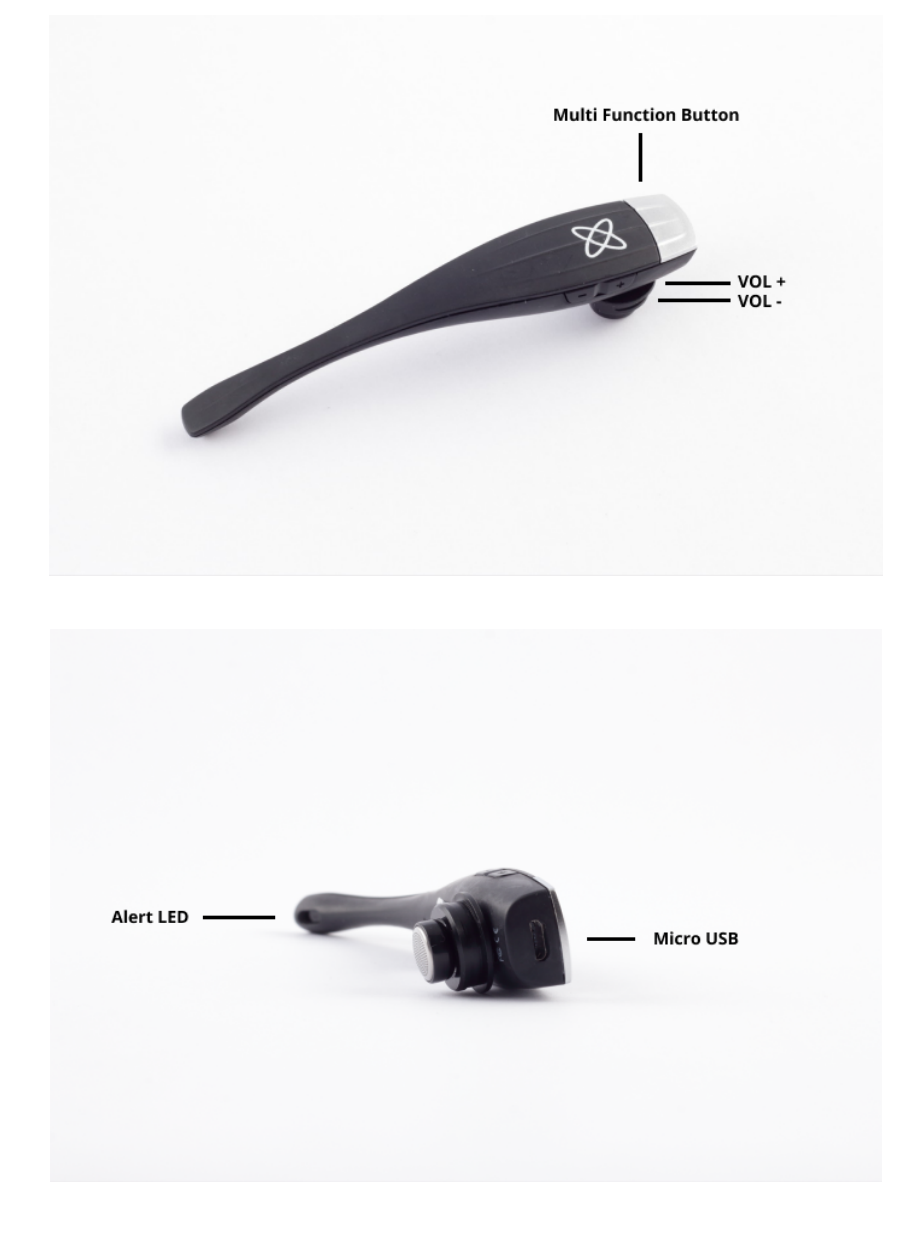

<span id="page-10-0"></span>**Cubo** 

Wat doet de Cubo?

De Cubo geeft de eindgebruiker visuele feedback via het display. Hij ontvangt ook de signalen van de Vigo, berekent de oriëntatie van het hoofd van de gebruiker en geeft opdrachten door aan de Link.

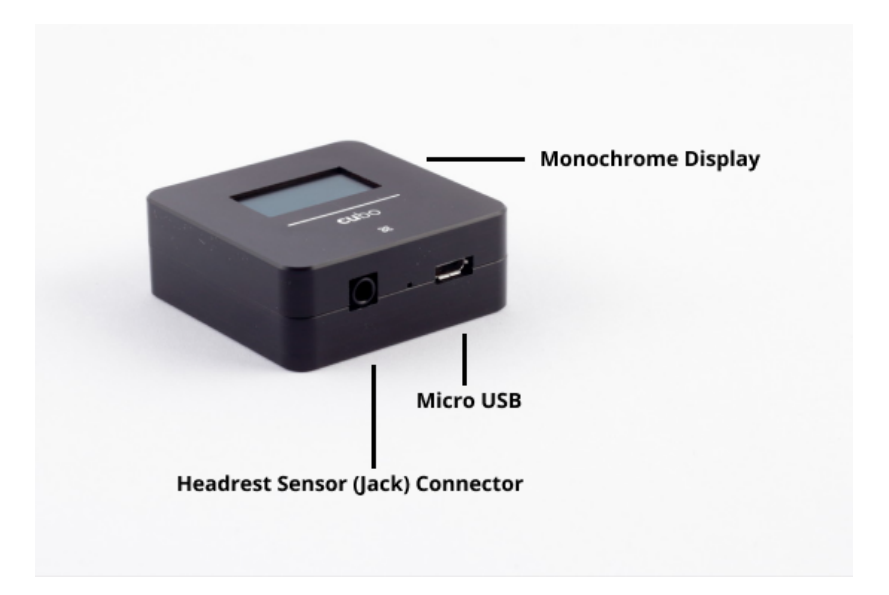

#### <span id="page-10-1"></span>Link

Wat doet de LINK?

De Link vertaalt de hoofdbewegingen van de gebruiker in analoge joysticksignalen die door het besturingssysteem van de rolstoel worden geïnterpreteerd.

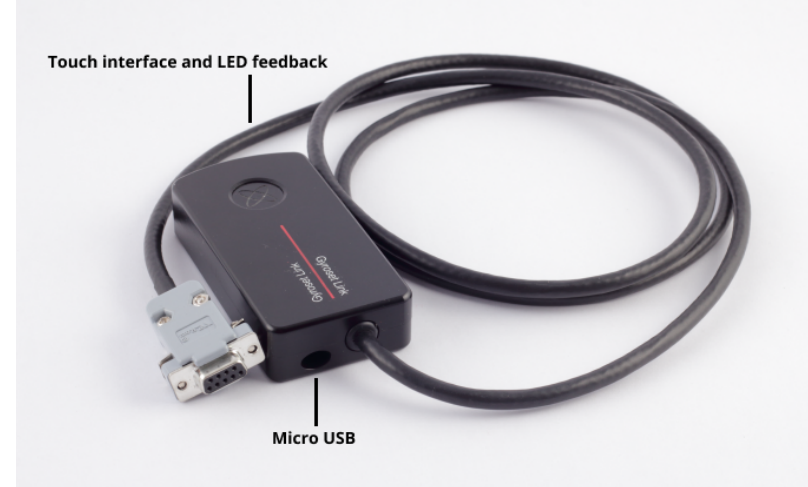

### <span id="page-11-0"></span>Switch-It® Vigo Mouse Desktop Application

Switch-It® Vigo Mouse is de desktopapplicatie die verschillende extra functies (zoals een virtueel toetsenbord) ontsluit voor de Vigo als computermuis. Ook kunnen gebruikers de instellingen voor de muismodus aanpassen, voor de beste gebruikerservaring.

Switch-It® Vigo Mouse kan worden gedownload van: **<https://nowtech.hu/downloads>**

#### *Belangrijk:*

*Als u een MAC-computer gebruikt, moet u de volgende stappen volgen:*

- *1. Open Finder*
- *2. Zoek het installatiebestand (.pkg) op uw computer*
- *3. Klik met de rechtermuisknop op de bestandsnaam*
- *4. Kies 'Openen'*
- *5. En klik opnieuw op 'Openen' in het pop-up venster. Dit zal de installatie van de toepassing mogelijk maken.*

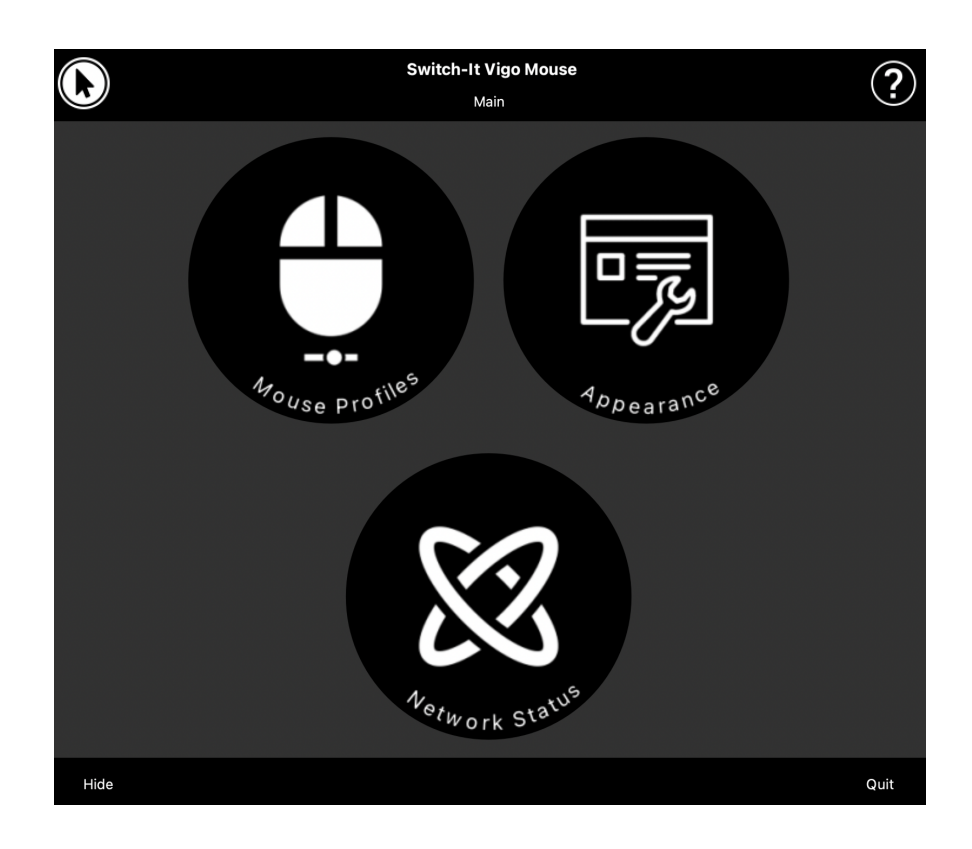

# <span id="page-12-0"></span>Switch-It® Vigo Drive Desktop Toepassing (alleen beschikbaar voor erkende dealers)

Switch-It® Vigo Drive is een desktopapplicatie waarmee specialisten de gevoeligheidsinstellingen van de Vigo kunnen aanpassen voor de beste rijervaring.

#### **Als u vindt dat uw headset moeilijk te gebruiken is, neem dan contact op met uw plaatselijke distributeur om de instellingen aan te laten passen!**

#### *Belangrijk:*

*Als u een MAC-computer gebruikt, moet u de volgende stappen volgen:*

- *1. Open Finder*
- *2. Zoek het installatiebestand (.pkg) op uw computer*
- *3. Klik met de rechtermuisknop op de bestandsnaam*
- *4. Kies "Openen"*
- *5. En klik opnieuw op 'Openen' in het pop-up venster. Dit zal de installatie van de toepassing mogelijk maken.*

#### <span id="page-12-1"></span>Switch-It® Vigo Toolbox Mobiele toepassing

Switch-It® Vigo Toolbox is een mobiele toepassing waarmee gebruikers hun Head Drive & Mouse-netwerken kunnen beheren, nieuwe Switch-It® Vigo-apparaten kunnen toevoegen en/of verwijderen en hun apparaten up-to-date kunnen houden met de nieuwste firmware.

Switch-It® Vigo Toolbox is beschikbaar in de App Store of Google Play.

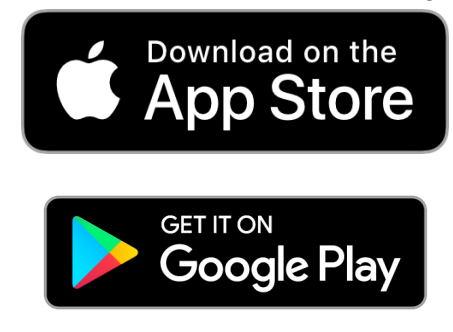

#### *Belangrijk:*

- *● Wij adviseren u de Switch-It® Vigo Toolbox met slechts één toestel tegelijk te gebruiken. Veilig gebruik op meerdere telefoons wordt nog niet volledig ondersteund.*
- *● Als uw telefoon op enig moment tijdens de netwerkinstallatie vraagt om koppeling met de Switch-It® Vigo-dongle, zorg er dan voor dat de Switch-It® Vigo Mouse (of Switch-It® Vigo Drive) actief is op de computer waarop de Dongle is aangesloten. Dit is om de dongle te voorzien van een platform waardoor het met uw telefoon kan communiceren.*
- *● Als de Switch-It® Vigo Mouse (of Switch-It® Vigo Drive) niet op uw computer actief is, verschijnt er geen pop-upvenster voor koppeling waarin u de door uw telefoon verstrekte koppelingscode kunt invoeren en kan het netwerk niet worden opgezet. Bovendien kan de Cubo vast komen te zitten in deze staat van aanbieden om te koppelen met de Dongle en geen enkel ander apparaat kan ermee verbinden, totdat dit is opgelost.*
- *● Hetzelfde geldt voor het koppelen van uw Switch-It® Vigo-dongle en Switch-It® Vigo-cubo. Als op uw computer geen Switch-It® Vigo Mouse (of Switch-It® Vigo Drive) actief is, verschijnt er geen pop-upvenster waarin u de door Switch-It® VigoCubo verstrekte 6-cijferige koppelingscode/wachtsleutel kunt invoeren en kan het netwerk niet worden opgezet.*

# <span id="page-14-0"></span>Montagehandleiding

<span id="page-14-1"></span>Aansluitschema van het systeem

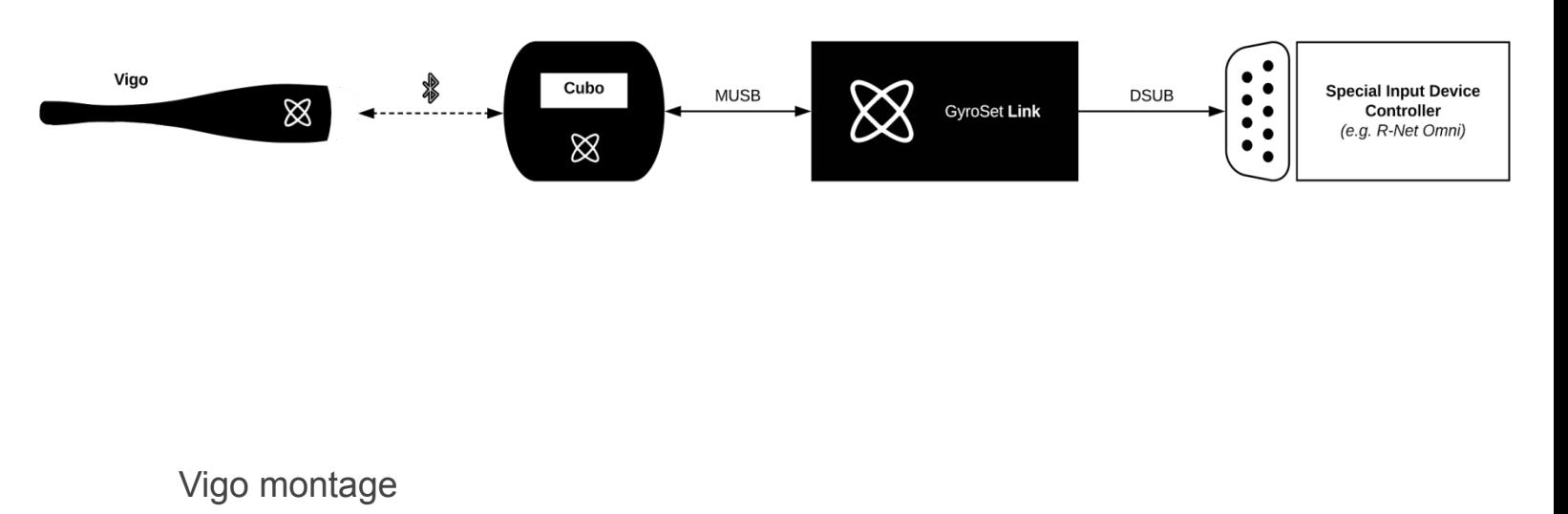

<span id="page-14-2"></span>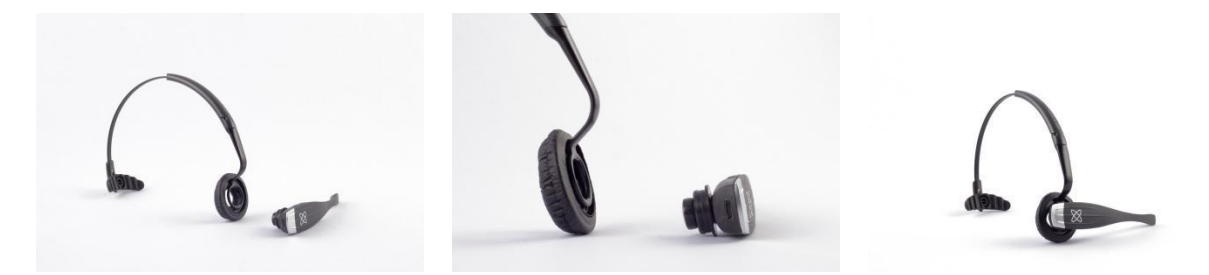

Om ervoor te zorgen dat de Vigo goed in de hoofdband zit, moet het open uiteinde van de C-ring altijd naar het uiteinde of de achterkant van de Vigo wijzen (d.w.z. de "mond" van de C moet loodrecht op de hoofdband staan), anders kan hij uit de hoofdband vallen.

*Belangrijk: Om veiligheidsredenen moet u de Vigo voor het eerste gebruik opladen met de meegeleverde USB-oplaadkabel.*

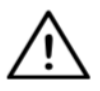

*WAARSCHUWING Als u in het verleden allergisch bent geweest voor kunststoffen, moet u voorzichtig zijn bij het gebruik van de hoofdband.*

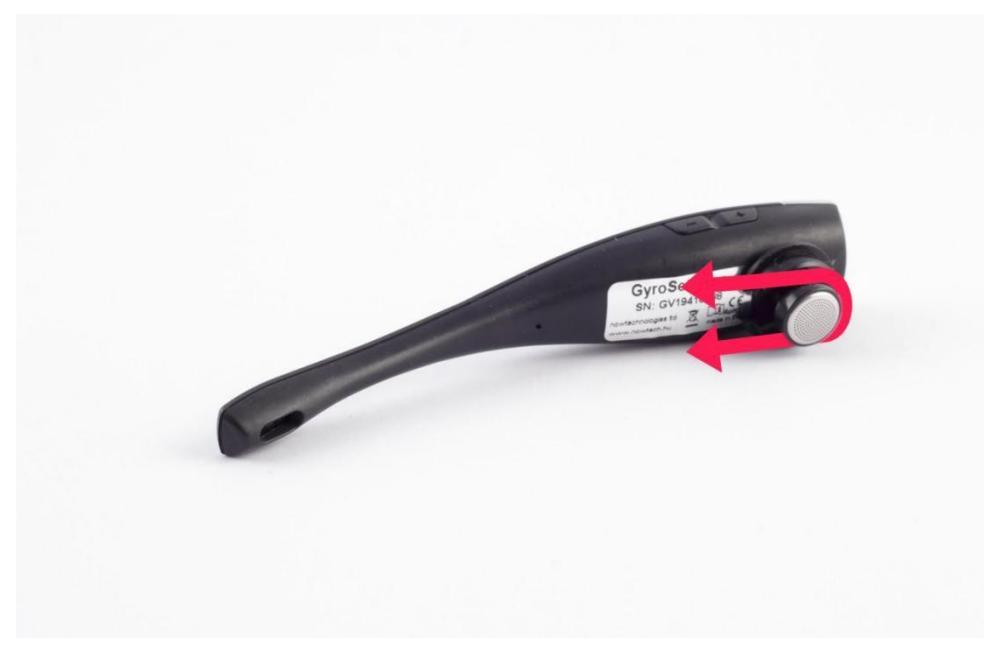

Controleer de positie van de C-ring telkens wanneer u de headset op de gebruiker plaatst, of pas de positie van de Vigo in de hoofdband aan!

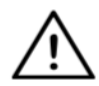

*WAARSCHUWING Verwijder de C-ring niet van de Vigo! Het verwijderen van de C-ring kan het apparaat beschadigen.*

#### <span id="page-15-0"></span>Installatie Link

Met Link kunnen gebruikers van de Vigo hun Vigo gebruiken op een met de PGDT Omni of IOM of Quantum Q-Logic 3 EX Enhanced Display of SCIM-module of Dynamic Linx DLX-IN500 uitgeruste rolstoel als speciaal invoerapparaat (SID). De Omni is een universele speciale besturingsinterface die signalen van veel verschillende soorten SIDs accepteert en deze vertaalt in commando's die compatibel zijn met het PG Drives Technology R-Net besturingssysteem.

Voordat u verder gaat, moet u ervoor zorgen dat een van de compatibele apparaten al op de stoel is geïnstalleerd en goed werkt. Voor meer informatie over het instellen van de Omni volgt u de instructies van R-Net OMNI TECHNICAL MANUAL SK78813/7. Het is mogelijk een controlesysteem zo op te zetten dat het voor sommige gebruikers of zelfs sommige voertuigen ongeschikt is. Hoewel deze handleiding om alle bovengenoemde redenen aanbevolen instellingen voor de Omni bevat, is het belangrijk dat u contact opneemt met PG Drives Technology als u de geringste twijfel hebt of advies nodig hebt over de programmering van het product.

#### <span id="page-16-0"></span>Linkmontage

De Link-behuizing heeft twee M4-moeren aan de achterkant van het apparaat die speciaal zijn ontworpen voor montage. Aangezien elk voertuig en elke gebruiker uniek is, is er geen algemene montagebeugel beschikbaar.

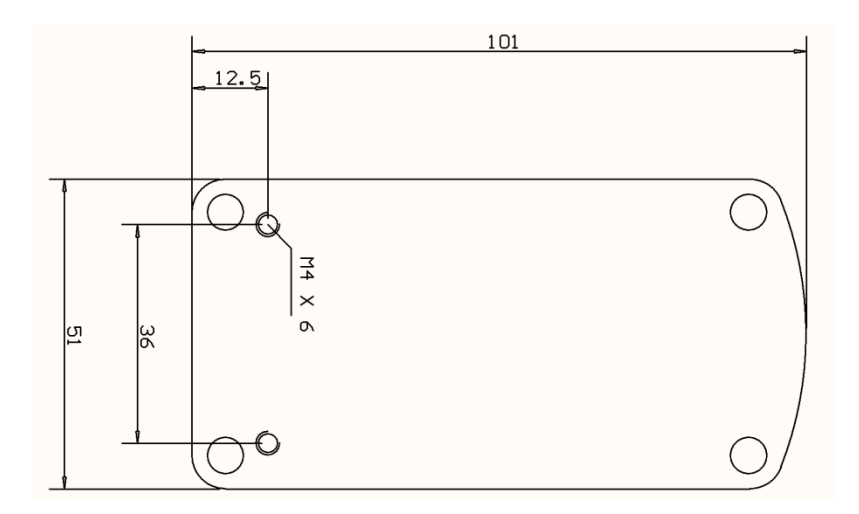

Zorg ervoor dat de fysieke montage aan de volgende criteria voldoet:

- ❏ Om te profiteren van de IP54-bescherming van de behuizing moeten de kabels naar de grond gericht zijn om te voorkomen dat er regen in de connector komt.
- ❏ De touch-interface voor modusselectie van Link (aanraaktoets met logo) moet toegankelijk zijn voor de zorgverlener.

• Apparaten die hoge ladingen kunnen produceren, zoals ionisatoren, moeten zich op een veilige afstand van de touch-interface bevinden om onbedoelde activering te voorkomen.

- ❏ De hoorbare feedback van de Link is van groot belang voor de gebruiker; bij de plaatsing moet worden vermeden dat de luidspreker wordt geblokkeerd.
- ❏ Houd de minimale werktemperatuur van -20°C en de maximale temperatuur van 50°C van de Link aan

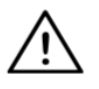

*WAARSCHUWING Bescherming tegen water volgens IP54 is alleen gegarandeerd bij verticale installatie van de Link.*

### <span id="page-17-0"></span>Bedrading Link naar PGDT

De **Link** levert een proportioneel analoog signaal dat compatibel is met de PGDT Omni (en sommige andere besturingssystemen - zie in Systeemvereisten). De interface is een standaard D-type connector, voorzien van "detect link" en "fifth switch" functies. Aangezien er op de Link geen interne voedingsbron of extra voedingsaansluiting is, wordt de stroom voor de werking geleverd door de Omni.

Als de Omni is geconfigureerd met de programmeerbare parameter "Slaap 12V" om de stroom op de SID-connectoren te onderbreken wanneer deze wordt uitgeschakeld, wordt ook de Link uitgeschakeld. Link heeft geen permanente stroomvoorziening nodig. Om redenen van energiebesparing wordt geadviseerd de parameter "Slaap 12V" in te stellen in het R-Net systeem.

Op de Link bevinden zich twee connectorinterfaces. Een daarvan is een geïntegreerde kabel met een D-type connector om de Omni aan te sturen (Omni-kabel genoemd) en een andere ovale interface om de Cubo-kabel aan te sluiten (Datakabel genoemd).

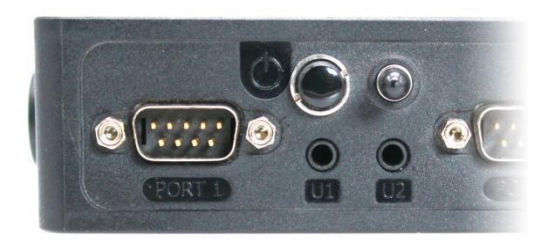

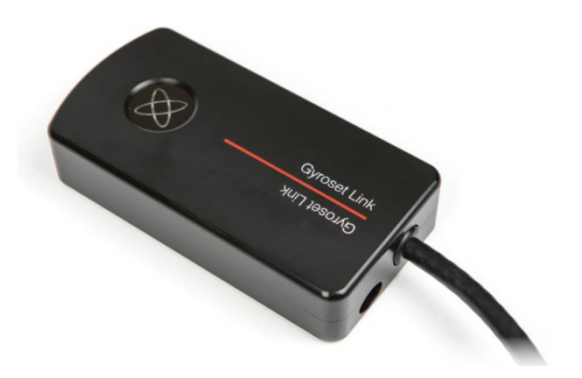

*Omni Port-1 D-type connector De twee interfaces van de Link (op de linker ovaalvormige dataconnector)*

Als er slechts één invoerapparaat op de Omni is aangesloten, is de SID-poort bij voorkeur poort 1, zoals in de onderstaande afbeelding. Bij gebruik van een PGDT IOM is er slechts één INPUT-poort waarop de D-type connector kan worden aangesloten:

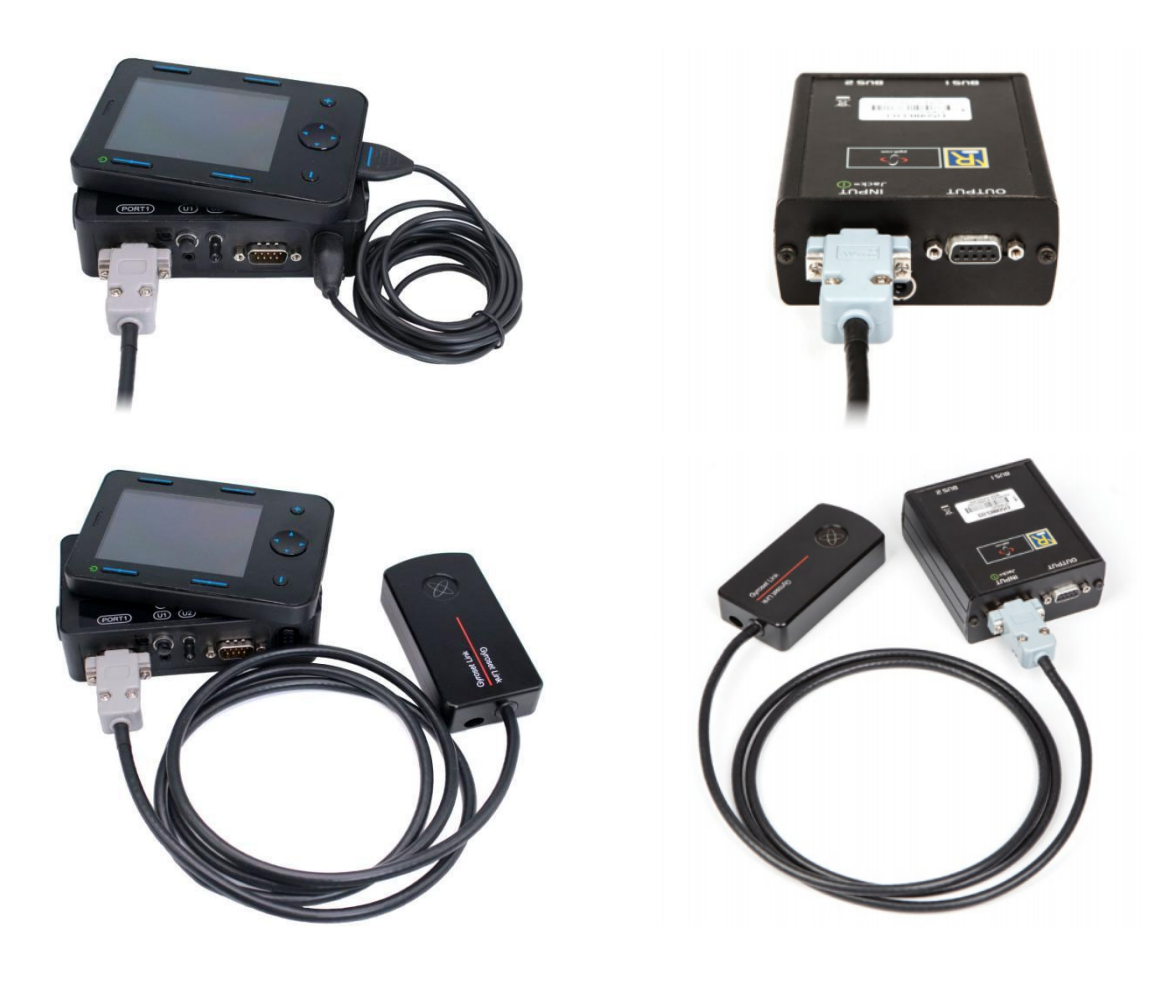

*De Link aansluiten op Omni De Switch-It® Vigo-link aansluiten op IOM*

Zorg ervoor dat de bedrading aan de volgende criteria voldoet:

- De Link moet correct worden aangesloten op de PGDT Omni of IOM of Quantum Q-Logic 3 via een Enhanced Display of een SCIM-module.
	- De Link D-type connector die wordt aangesloten op de rolstoelbesturing moet met schroeven worden vastgezet.
	- De kabel naar de rolstoel moet aan het frame worden vastgemaakt om te voorkomen dat hij per ongeluk wordt gescheurd of geplet door de beweging van de actuators.
	- De plaatsing van de kabels moet zodanig worden ontworpen dat de kabels beschermd zijn bij een botsing als de rolstoel een obstakel raakt.
	- De analoge connector mag alleen worden aangesloten op Omni Port-1 of IOM INPUT.

Als de SID-detectiefunctie van de Omni is ingeschakeld en de D-type connector is losgeraakt, verschijnt op de Omni een scherm met foutcode 0905:

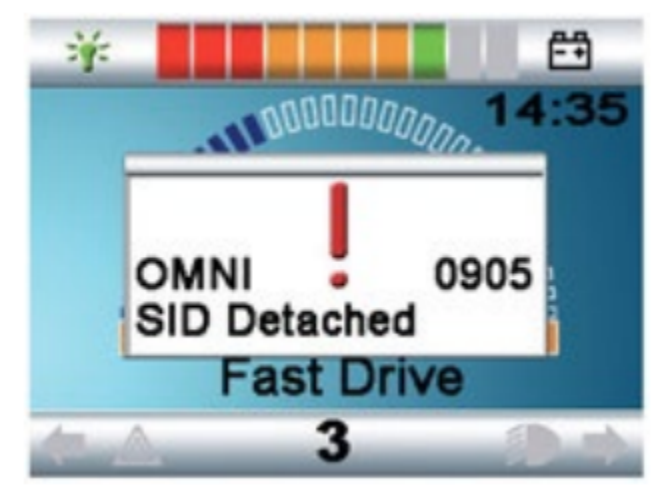

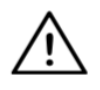

*WAARSCHUWING Zorg er altijd voor dat de stoel zodanig is geconfigureerd dat de aan/uit-schakelaar van de stoel beschikbaar is voor de gebruiker, volgens de aanwijzingen van de fabrikant.*

#### <span id="page-19-0"></span>Cubo montage

De Cubo-behuizing heeft twee M4-moeren aan de achterkant van het apparaat die speciaal zijn ontworpen voor montage. Aangezien elk voertuig en elke gebruiker uniek is, is er geen algemene montagebeugel beschikbaar.

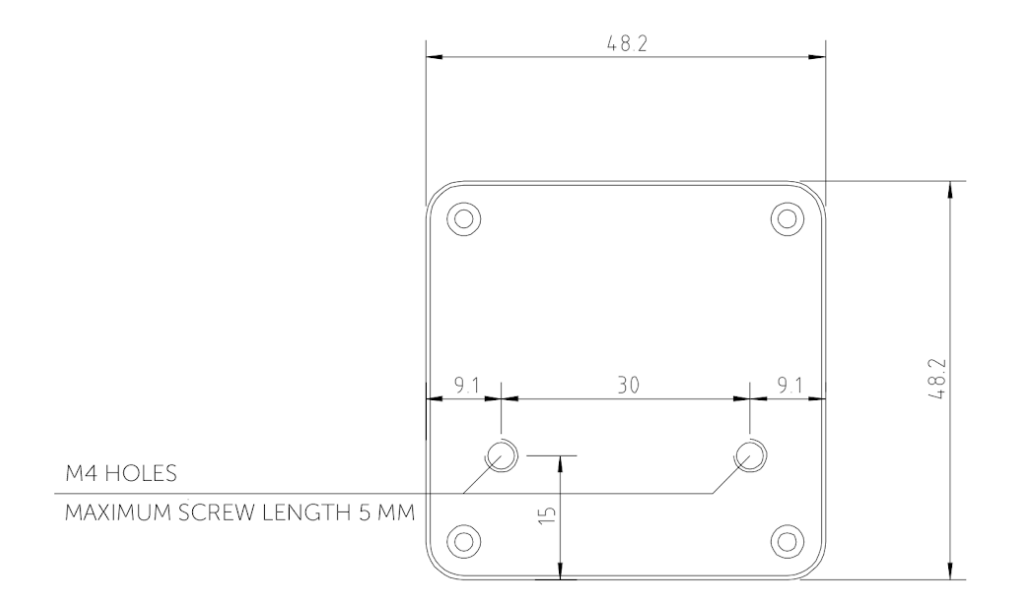

- ❏ Apparaten die radiostoringen kunnen veroorzaken, zoals smartphones, piepers en Bluetooth-apparaten, moeten uit de buurt van de Cubo worden gehouden en op afstand worden geplaatst.
- ❏ De Cubo moet zo worden geplaatst dat het display zowel voor de gebruiker als voor de assistent/verzorger zichtbaar is.
- ❏ Om te profiteren van de IP54-bescherming van de behuizing moeten de kabels naar de grond gericht zijn om te voorkomen dat er regen in de connector komt.
- ❏ Wij raden aan de Cubo op dezelfde zijde te plaatsen waarop de gebruiker de Vigo draagt.
- ❏ Let er bij de plaatsing van de Cubo op dat het display tegen mechanische schade (bijv. vallende voorwerpen) wordt beschermd.

<span id="page-20-0"></span>De Cubo aansluiten op de link en op de hoofdsteunsensor

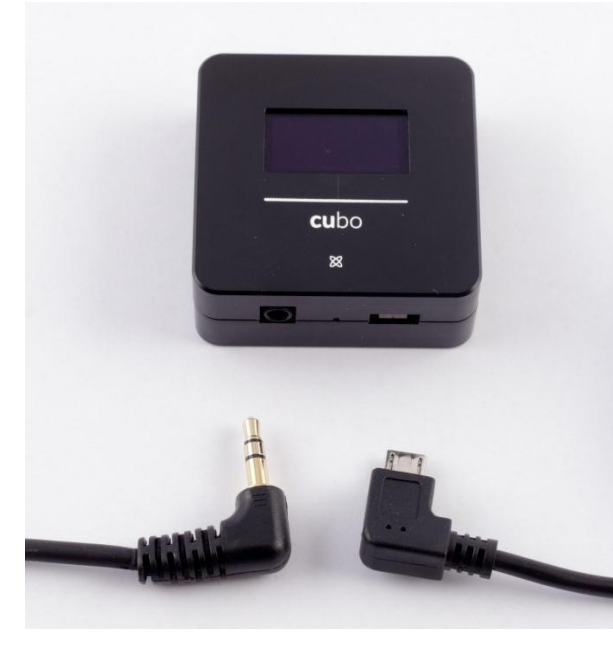

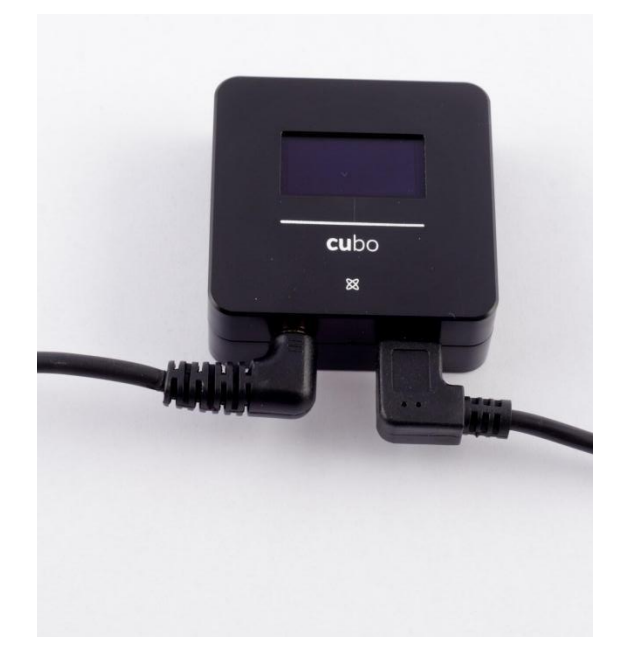

*Hoofdsteunsensor Connector*

*Link Connector*

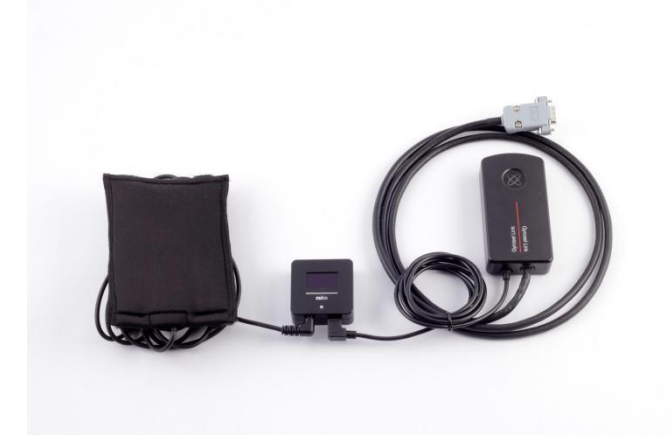

Zorg ervoor dat de bedrading aan de volgende criteria voldoet:

- De Cubo moet correct worden aangesloten op de Link en de hoofdsteunsensor.
	- De Cubo Micro-USB en de kabel van de hoofdsteun moeten worden vastgebonden aan het frame van de rolstoel om te voorkomen dat ze per ongeluk worden gescheurd of geplet door de beweging van de actuators.
	- De Cubo Micro-USB en de kabelplaatsing van de hoofdsteun moeten zodanig zijn ontworpen dat de kabels beschermd zijn bij een ongelukkige botsing als de rolstoel een obstakel raakt.

#### <span id="page-22-0"></span>Hoofdsteun en hoofdsteunsensor

**Om veiligheidsredenen raden wij het gebruik van de hoofdsteunsensor ten zeerste aan, aangezien deze is ontworpen om zowel de noodstop- als de rijstartfunctie te vervullen en tegelijkertijd de gebruikers in staat te stellen hun hoofd te laten rusten terwijl zij niet rijden.**

#### <span id="page-22-1"></span>Vereisten voor de hoofdsteun

Geschikte hoofdsteunen moeten een vrij harde schuimdichtheid hebben en een vlak of bijna vlak oppervlak dat groot genoeg is om de hoofdsteunsensor in zijn volle omvang in het zakje te plaatsen. Het kan aan de buitenkant van de hoofdsteun worden gemonteerd of onder de verwijderbare kap van de hoofdsteun van de rolstoel. De verwijderbare hoes moet strak om het schuim van de hoofdsteun zitten, zodat de sensor strak tussen de oppervlakken zit en niet kan verschuiven en vast blijft zitten.

Een voorbeeld van de ideale vorm van de hoofdsteun:

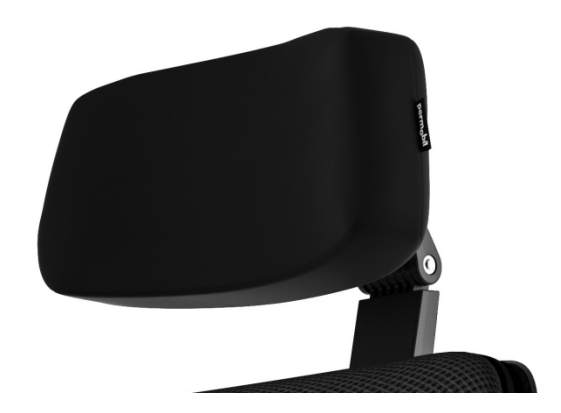

Ongeschikte hoofdsteunen voorbeelden:

*Zeer gezwollen en zacht schuim van dichtheid waardoor de sensor niet optimaal kan werken.*

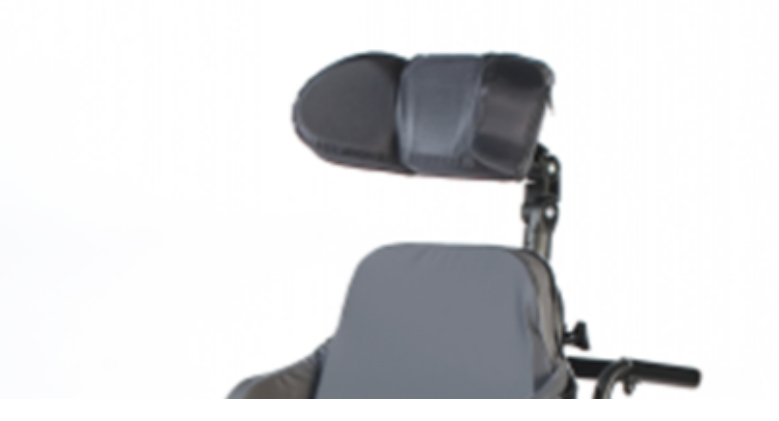

*Hoofdsteunen die te gebogen zijn of een te klein oppervlak hebben om alleen de grootte van het zakje of de sensor te kunnen dragen.*

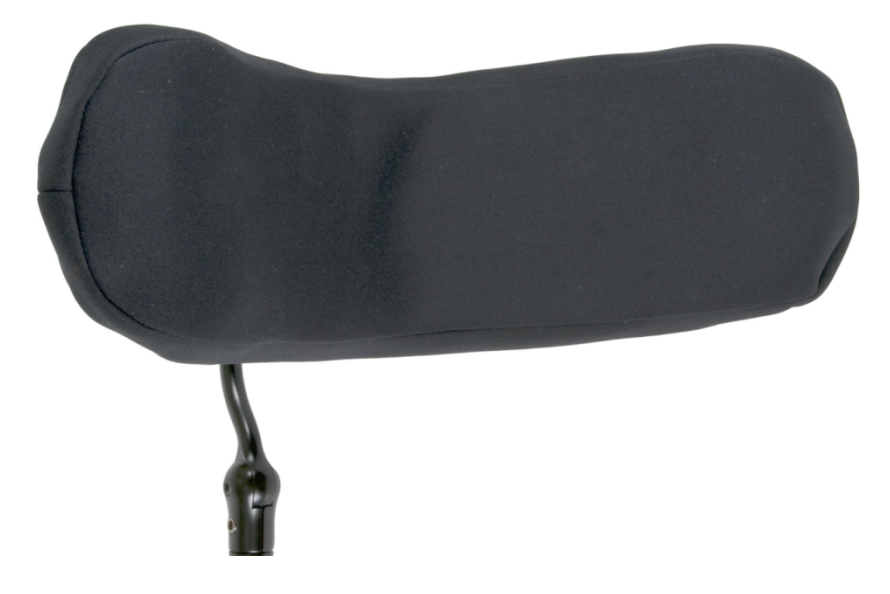

*Hard rubber met diepe bochten en dips waardoor de sensor niet vlak genoeg is.*

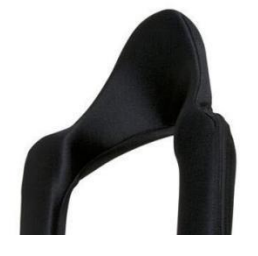

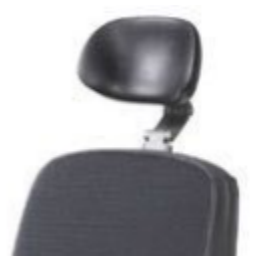

#### <span id="page-24-0"></span>Jack connector op Cubo

Jack connector is de interface voor het aansluiten van extra knoppen en sensoren op het systeem. De route van het signaal dat van de knop komt, kan worden omgeleid om te worden verwerkt door de Cubo zelf of door de Link. Standaard wordt het signaal verwerkt door Cubo.

- De Link als ontvanger is uitsluitend compatibel met sensoren en buddy buttons die door NOW technologies Ltd. zijn vervaardigd. - zoals de Hoofdsteunsensor.
- Als de Cubo is ingesteld om Jack-signalen te ontvangen, kan elke soort NOW-technologie of buddy-knop van derden worden gebruikt.

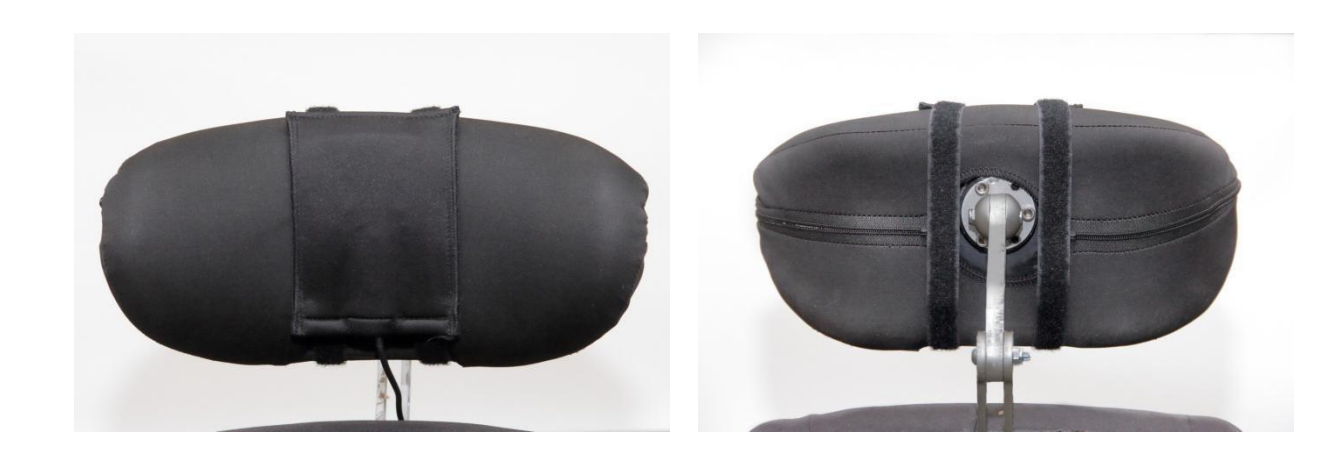

<span id="page-24-1"></span>Plaatsing van de hoofdsteunsensor op de rolstoel

Zorg ervoor dat de bedrading aan de volgende criteria voldoet:

- De hoofdsteunsensor moet correct zijn aangesloten op de Cubo.
	- De kabel van de hoofdsteunsensor moet worden vastgebonden aan het frame van de rolstoel om te voorkomen dat deze per ongeluk wordt gescheurd of geplet door de beweging van de actuators.
	- De plaatsing van de kabels van de hoofdsteunsensor moet zodanig worden ontworpen dat de kabels beschermd zijn bij een ongeluk als de rolstoel een obstakel raakt.
- De hoofdsteunsensor moet met de herbruikbare band en riem zodanig aan de hoofdsteun worden bevestigd dat hij tijdens langdurig gebruik niet verschuift.
- Zorg ervoor dat de positie van de hoofdsteunsensor tijdens het rijden gemakkelijk bereikbaar is voor de specifieke gebruiker.

# <span id="page-25-0"></span>Het systeem instellen

#### <span id="page-25-1"></span>De Omni en de Link instellen

#### **Bekijk onze instructievideo's op https://www.nowtech.hu/tutorials/**

Met Link en de Cubo kunnen gebruikers van de Vigo hun Vigo op een met PGDT Omni of IOM uitgeruste rolstoel gebruiken als speciaal invoerapparaat (SID). De Omni is een universele speciale besturingsinterface die signalen van veel verschillende soorten SIDs accepteert en deze vertaalt in commando's die compatibel zijn met het PG Drives Technology R-Net besturingssysteem.

*Belangrijk: Let op: als u uw stoel via de Omni (en het Switch-It® Vigo Head Drive-systeem) bestuurt, kunt u uw gewone joystick niet gebruiken!* Als u de Joystick toch wilt gebruiken, schakelt u gewoon de Omni uit en zet u het systeem weer *aan met de aan/uit-knop op de Joystick.*

#### <span id="page-25-2"></span>Het programmeren van de Omni

Volg voor het programmeren van de Omni de instructies van Penny en Giles Drive Technologies. Er zijn drie methoden om de Omni te programmeren. Details van de feitelijk programmeerbare parameters worden gegeven in het hoofdstuk over de programmering van de SK78813. Zorg ervoor dat de instellingen voor aandrijving, versnelling en vertraging van het R-Net besturingssysteem op een comfortabel en veilig niveau staan voordat u probeert de Omni te programmeren voor de gebruiker.

Raadpleeg de technische handleiding voor R-Net SK77981 of de handleiding voor boordprogrammering SK78571 voor details over het programmeren van het R-Net besturingssysteem. De programmering mag alleen worden uitgevoerd door professionals met diepgaande kennis van de elektronische regelsystemen van PG Drives Technology. Een onjuiste programmering kan leiden tot een onveilige opstelling. NOW technologies Ltd. aanvaardt geen aansprakelijkheid voor verliezen van welke aard dan ook als niet aan deze voorwaarden wordt voldaan.

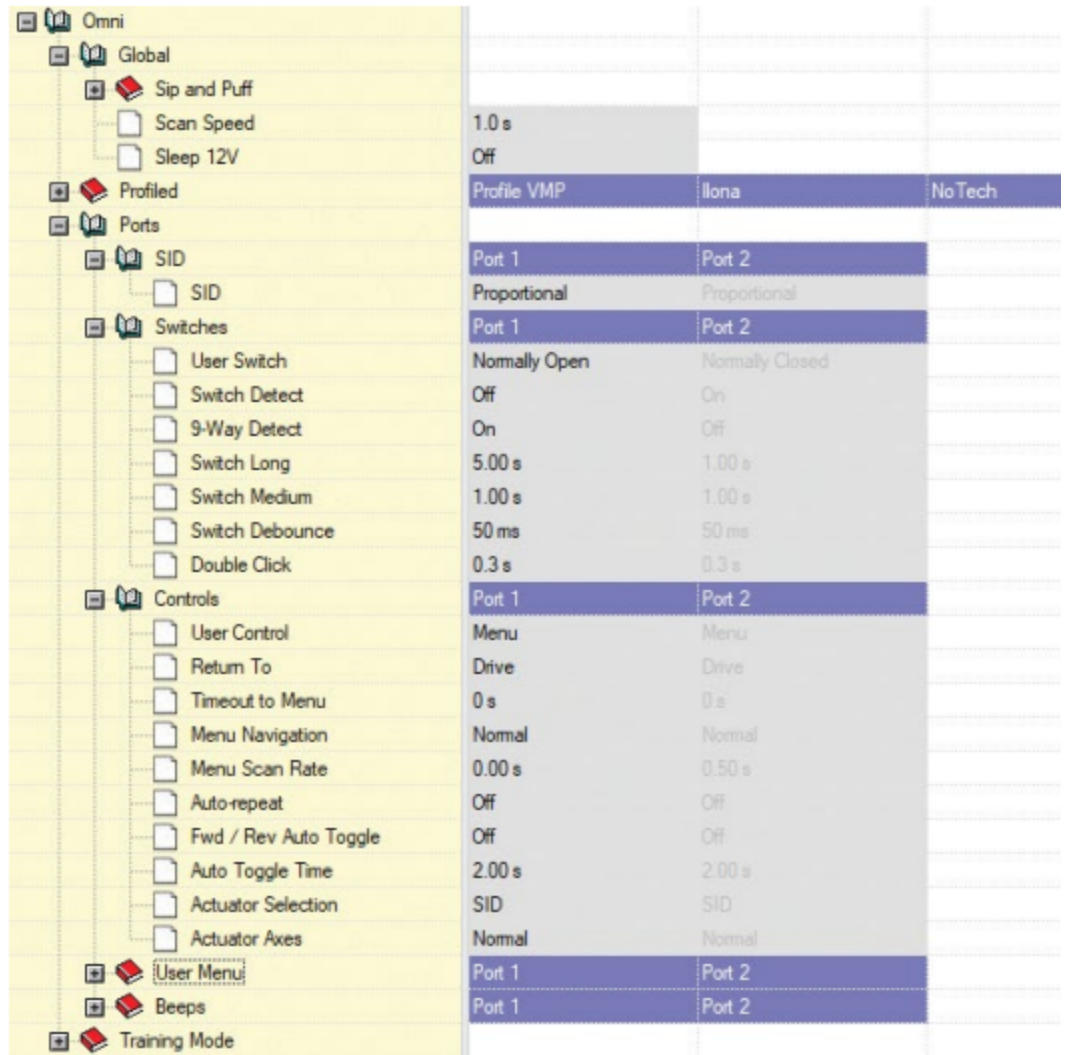

Bij gebruik van de R-Net PC programmer om Omni te configureren, moet Port 1 SID worden ingesteld op **proportioneel.** Om de Click-sensor van de Vigo te gebruiken om menufuncties op de Omni te activeren, moet Port 1 User control worden ingesteld op **Menu en Return To Drive.**

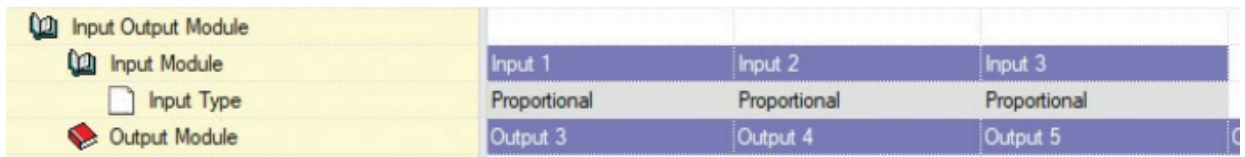

*WAARSCHUWING De Omni kan in slaapstand worden gezet door die optie in het gebruikersmenu te kiezen. Om de Omni te wekken is de volgende SID-reeks nodig: Links, rechts, links, rechts. Let op, deze wekmethode werkt alleen als de Omni via het gebruikersmenu in de slaapstand is gezet. Om dat te laten werken, moet de parameter "Slaap 12V" worden uitgeschakeld, zodat de Link constant kan werken. Voor een veilig gebruik van de*

*stoel raadt NOW technologies het hierboven beschreven scenario niet aan, maar installeert u de hoofdsteunsensor binnen het bereik van de gebruiker die ook als noodstop kan fungeren. Voor meer instructies, zie het hoofdstuk "Hoofdsteun en hoofdsteunsensor".*

*Zorg ervoor dat uw R-Net configuratie aan de volgende criteria voldoet:*

- *• De juiste SID-poort is geconfigureerd als proportioneel.*
- *• Slaap 12V parameter is ingesteld.*
- *• Gebruikerscontrole is ingesteld.*

*• De instellingen voor aandrijving, versnelling en vertraging staan op een comfortabel en veilig niveau.*

**Om besturingsproblemen te voorkomen wanneer u van zitpositie verandert, raden wij u aan uw instelling in de Omni zodanig te wijzigen dat de actuators alleen kunnen worden bediend wanneer het hoofd naar links of naar rechts is gekanteld.**

#### <span id="page-27-0"></span>Instellen van de IOM en de Link

Het instellen van de IOM met de Link mag alleen worden uitgevoerd door de distributeur of een door de PGDT opgeleide persoon.

#### <span id="page-27-1"></span>De Dynamic Controls Linx DLX-IN500 en de Link instellen

Het instellen van de Dynamic Controls Linx DLX-IN500 met de Link mag alleen worden uitgevoerd door de distributeur of een door Dynamic Controls opgeleide persoon.

### <span id="page-27-2"></span>De Quantum Rehab Q-Logic 3 EX Enhanced Display of SCIM-module en de Link instellen

Het instellen van het Quantum Q-Logic 3 EX Enhanced Display of de SCIM-module met de Link mag alleen worden uitgevoerd door de distributeur of een door Q-Logic opgeleid persoon.

# <span id="page-28-0"></span>Koppelingsinstructies

Om veilig te kunnen communiceren, moeten Bluetooth-apparaten worden gekoppeld. Dit proces is misschien bekend van het gebruik van andere Bluetooth-apparaten. Scenario's waarin koppeling nodig kan zijn:

- *Telefoon - Switch-It® Vigo-dongle:* Zorg ervoor dat het programma Switch-It® Vigo Mouse op uw computer actief is. Wanneer de telefoon de koppelcode aanbiedt, typt u deze in het koppelvenster dat op het scherm van uw computer verschijnt.
- *Telefoon - Cubo:* Op het scherm van de Cubo verschijnt een 6-cijferige toegangscode, die u invoert in het invoerveld dat zojuist op uw telefoon is verschenen.
- Cubo Switch-It® Vigo-dongle: Zorg ervoor dat het programma Switch-It® Vigo Mouse op uw computer actief is. Op het scherm van de Cubo verschijnt een 6-cijferige toegangscode, voer de code in het invoerveld in dat zojuist op het scherm van uw computer is verschenen.

#### *Belangrijk:*

- *● Als u de Switch-It® Vigo-dongle koppelt met uw telefoon of Cubo, moet de Switch-It® Vigo Mouse (of Switch-It® Vigo Drive) actief zijn op de computer waarop de dongle is aangesloten. Dit is om de dongle te voorzien van een platform waardoor het kan communiceren met uw telefoon of de Cubo.*
- *● Als de Switch-It® Vigo Mouse (of Switch-It® Vigo Drive) niet op uw computer actief is, verschijnt er geen pop-upvenster waarin u de koppelingscode van uw telefoon of de Cubo kunt invoeren en kan het netwerk niet worden opgezet. Bovendien kan de Cubo vast komen te zitten in deze staat van aanbieden om te koppelen met de Dongle en geen enkel ander apparaat kan ermee verbinden, totdat dit is opgelost.*
- *● Als u een tweede Switch-It® Vigo-dongle aan uw netwerk toevoegt, moet deze ook met uw Cubo worden gekoppeld via hetzelfde proces als hierboven beschreven.*

#### <span id="page-28-1"></span>De Vigo instellen

De Vigo is in de fabriek aan uw systeem gekoppeld.

*Belangrijk: Om veiligheidsredenen moet u de Vigo voor het eerste gebruik opladen met de meegeleverde USB-oplaadkabel.*

<span id="page-28-2"></span>Koppelen met uw telefoon (optioneel: om gesprekken te ontvangen en te luisteren naar auditieve entertainment)

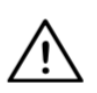

*WAARSCHUWING Het gebruik van deze functie zal de levensduur van de batterij van uw Vigo drastisch verminderen van gemiddeld 14 uur looptijd tot 4-5 uur.*

1. Zet Bluetooth aan in de instellingen van de mobiele telefoon (iOS en Android: Instellingen > Bluetooth > Aan)

- 2. Om de Vigo met uw mobiele telefoon te koppelen, houdt u de multifunctionele knop van de Vigo 7 seconden ingedrukt, totdat u het woord "Pairing" in de luidspreker hoort. De waarschuwings-LED knippert afwisselend rood en blauw.
- 3. Zoek in de instellingen van uw mobiele telefoon naar nieuwe Bluetooth-apparaten.
- 4. Selecteer "Vigo".
- 5. Zodra de koppeling gelukt is, stopt het waarschuwingslampje met knipperen en hoort u "Connected" uit het Vigo oortje.

#### <span id="page-29-0"></span>Link CONFIGURATIE (alleen beschikbaar voor erkende dealers)

*Als u als gebruiker de instellingen van de headset moet aanpassen, neem dan contact op met uw plaatselijke distributeur!*

*Als u een van onze erkende dealers bent, neem dan contact met ons op via [nowtech.hu/contact](http://nowtech.hu/contact) om toegang tot de software en de handleiding van de Switch-It® Vigo Drive aan te vragen!*

<span id="page-29-1"></span>De rijervaring personaliseren

- 1. Download en installeer de Switch-It® Vigo Drive-software van onze website. Na de installatie zou de toepassing Switch-It® Vigo Drive automatisch moeten starten (afhankelijk van de versie van het besturingssysteem en de configuratie van uw computer).
- 2. Steek de Switch-It® Vigo-dongle in de USB-poort van de computer.
- 3. Zet de Omni aan. Hierdoor worden uw Link en uw Cubo ingeschakeld.
- 4. Ga in Switch-It® Vigo Drive naar Drive Profile. Klik voor meer informatie op het pictogram Help (?) in de rechterbovenhoek of download het Switch-It® Vigo Drive Help-document .

De Link vertaalt de hoofdbewegingen van de gebruiker in analoge joystickbewegingen. Voor een goede werking moeten alle parameters van de Link worden ingesteld volgens de behoeften van de individuele gebruiker. De configuratie van de Link vindt plaats via de toepassing Switch-It® Vigo Drive - alleen beschikbaar voor distributeurs - die een interactieve Help- en instellingswizard biedt, die u kunt vinden door op elke pagina van de toepassing op het vraagtekenpictogram in de rechterbovenhoek te klikken. De Vigo kan de kanteling van het hoofd meten in de vier hoofdrichtingen: vooruit, achteruit, links en rechts.

<span id="page-30-0"></span>Instelling van de rijparameters in de OMNI voor een veilige en soepele acceleratie

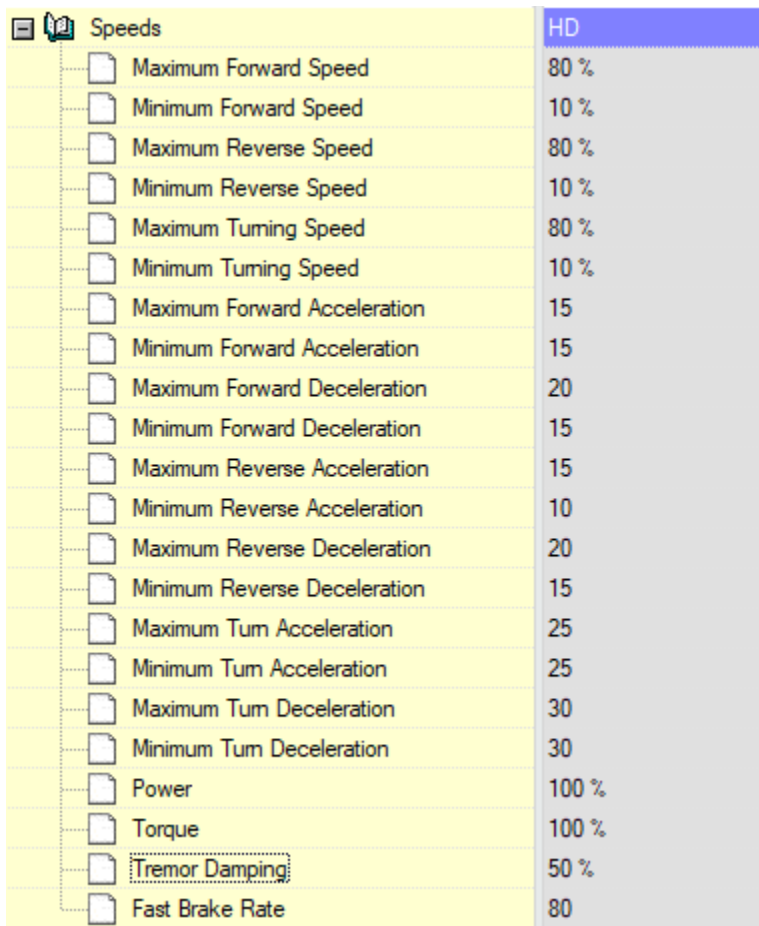

1. Op basis van de standaard fabrieksparameters en de resultaten van de testrit met een joystick moet de assistent de hoogste snelheidswaarden van de stoel bepalen waarmee de gebruiker de stoel veilig kan besturen:

- 1. Maximale voorwaartse snelheid
- 2. Maximale snelheid achteruit
- 3. Maximale draaisnelheid

2. Aanbevolen wordt zowel de versnellings- als de vertragingssnelheid op een betrekkelijk lage waarde in te stellen om het slingeren van de kop te voorkomen. Dit zou de werking van de sensoren kunnen verstoren.

- Maximale voorwaartse versnelling: 15-35
- Maximale voorwaartse vertraging: 20-40
- Maximale achteruitversnelling: 15-35
- Maximale vertraging achteruit: 20-40
- Maximale bochtversnelling: 25-45

● Maximale bochtvertraging: 30-40

3. De assistent valideert de bestuurbaarheid van de stoel door de stoel zelf te gebruiken. Het schommelen van de stoel tijdens het optrekken, afremmen of vooral het vooruit rijden kan worden veroorzaakt door het schommelen van het hoofd. In dat geval raden wij aan de waarde van de trillingsdemping stap voor stap te verhogen vanaf nul, totdat de stoel zonder schokken kan accelereren.

4. De eindgebruiker moet de rijparameters valideren door met de Vigo op de stoel te rijden. De assistent past de waarden van de maximumsnelheid en de waarde van de trillingsdemping aan de behoeften van de gebruiker aan.

5. Aanbevolen wordt een kopie van het definitieve profiel te maken als basis voor andere profielen. Wanneer de gebruiker bijvoorbeeld een tweede profiel nodig heeft voor het rijden binnenshuis, volstaat het de kopie van het profiel voor buitenshuis te gebruiken en alleen de waarde voor de maximale snelheid te wijzigen en de rest ongewijzigd te laten.

Bovengenoemde voorbeeldwaarden en -bereiken kunnen van gebruiker tot gebruiker sterk verschillen. Het wordt aanbevolen altijd de bovenstaande procedure te volgen bij het instellen van waarden om veilig te rijden en soepel te accelereren.

# <span id="page-32-0"></span>Hoe te dragen en te rijden met de GyrsoSet™ Vigo

<span id="page-32-1"></span>Hoe draag je de Vigo?

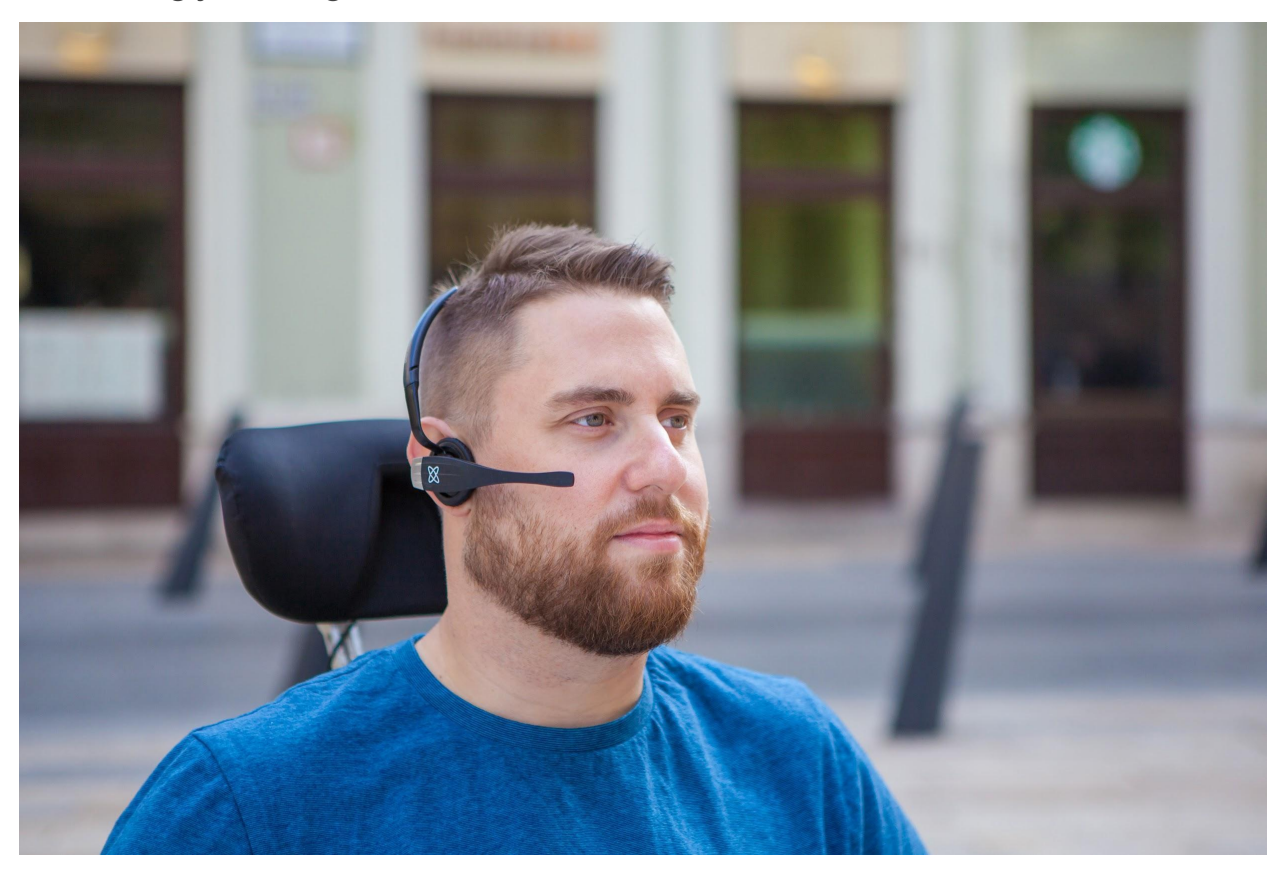

- 1. Zoek een comfortabele zitpositie voor de gebruiker en stel de hoofdsteun zo af dat de hoofdsteunsensor altijd binnen bereik van de gebruiker is (3-5 cm). Het indrukken van de hoofdsteunsensor met het achterhoofd moet altijd een gemakkelijke handeling zijn. Probeer dat verschillende keren te doen en pas zo nodig de zitpositie of de hoofdsteun van uw stoel/rolstoel aan.
- 2. Probeer de Vigo op het hoofd van de gebruiker. Stel de hoofdband zo af dat hij stevig op het hoofd van de gebruiker zit en hij hem urenlang comfortabel kan dragen. Stel de Vigo op de kop af om de operationele efficiëntie te garanderen. De sensor moet op ongeveer 3 cm van de beweegbare delen van het gezicht van de gebruiker (ooghoek, wang, mondhoek, enz.) worden geplaatst.

<span id="page-33-0"></span>Het systeem inschakelen (voor assistenten/verzorgers)

- 1. Om de Vigo in te schakelen, houdt u de multifunctionele knop op de Vigo 5 seconden ingedrukt. Het waarschuwingslampje knippert 3 keer, de Vigo trilt één keer, en u hoort "Power on" uit het Vigo oortje komen als het dicht genoeg bij uw oren is.
- 2. Zet de Vigo veilig op het hoofd van de gebruiker: plaats het op het hoofd van de gebruiker, stel de flexibele buis van de kliksensor af zoals beschreven in deze handleiding. De sensor moet ongeveer 3 cm van het beweegbare deel van het gezicht van de gebruiker (ooghoek, wang, mondhoek, enz.) worden geplaatst.
- 3. Zet de Omni aan. Hierdoor worden de Link en de Cubo ingeschakeld.
- 4. U ziet het Bluetooth icoontje van de Cubo knipperen en een geen apparaat tekst.

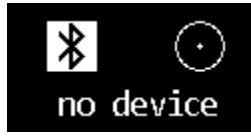

5. De Cubo zal de Vigo herkennen en de tekst "Link Drive" zal verschijnen.

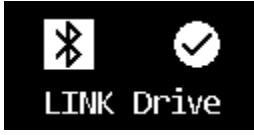

6. Vraag de gebruiker op de hoofdsteunsensor te drukken, en wanneer zij de geluiden begint te horen, nogmaals te drukken voordat de geluiden voorbij zijn. Hierdoor wordt de Drive-modus geactiveerd en weer gedeactiveerd om het kalibratieproces te beëindigen. Aan het einde van het proces zal de Link zich in een inactieve toestand bevinden.

*Zie voor andere statusweergaven het hoofdstuk Cubo System Status Feedback in de bijlage.*

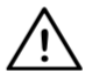

*WAARSCHUWING Als u ooit merkt dat de stoel uw aanwijzingen niet nauwkeurig opvolgt, stop dan met rijden en kalibreer het systeem opnieuw. Volg de bovenstaande aanwijzingen en zet de Vigo na stap 5 op een stabiele en vlakke ondergrond totdat het*

*kalibratiepictogram verandert in een vinkje (meestal 5-10 seconden).*

### <span id="page-34-0"></span>Rijden en muisbesturing met de Vigo

<span id="page-34-1"></span>Wissel van modus met de Vigo

De standaardmodus na het inschakelen is de inactieve Drive-modus.

#### <span id="page-34-2"></span>Drive-modus

Om te beginnen met rijden, geeft u de hoofdsteunsensor een korte druk met het achterhoofd (0-1 seconden).

Noodstop/verlaten Drive-modus:

Duw de hoofdsteunsensor met de achterkant van het hoofd met een snelle beweging (sneller dan achteruit). De stoel reageert onmiddellijk op de druk van de sensor.

De stoel stopt ook wanneer het hoofd het in de Switch-It® Vigo Drive-toepassing ingestelde bereik verlaat en ook wanneer de gebruiker snelle, op een aanval lijkende bewegingen maakt.

#### Ga naar het Omni-menu:

Wanneer de Drive-modus niet actief is, kunt u met een knipoog het menu van de Omni openen. Om in het menu te kunnen navigeren moet de hoofdaandrijving in de actieve modus staan, gebruik de hoofdsteunsensor om de navigatie in het menu te activeren.

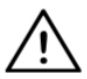

*WAARSCHUWING Verlaat het Omni-menu niet via de optie Afsluiten in het menu, want dan wordt de stoel onmiddellijk bestuurd. Schakel in plaats daarvan eerst de menunavigatie uit met behulp van de hoofdsteunsensor en schakel vervolgens met een knipoog over naar de Drive-modus om verder te rijden.*

<span id="page-34-3"></span>Muismodus

*Om deze functie te gebruiken is een aangesloten set Switch-It® Vigo-dongle en Vigo voldoende.*

*Als er een Cubo in het netwerk aanwezig is, kan de gebruiker door lang te drukken op de hoofdsteunsensor wisselen tussen "Drive-modus" en "muismodus", zoals hieronder beschreven.*

Sluit de Switch-It® Vigo-dongle aan op de USB-poort van de computer.

De kleur van de LED geeft aan of de dongle communiceert met de Cubo of Vigo.

In een netwerk waar een Cubo aanwezig is, kan het muisgebruik worden geïnitieerd door kort op de hoofdsteunsensor te drukken.

Bij een verbinding met alleen een Switch-It® Vigo-dongle en Vigo kunt u het muisgebruik starten door op de multifunctionele knop van de Vigo te drukken.

*Bij deze opstelling adviseren wij gebruikers om de headsetknop in de instellingen van hun telefoon uit te schakelen of hun smartphone los te koppelen van de Vigo, omdat anders de multifunctieknop op de computer gaat muizen en tegelijkertijd muziek gaat afspelen (of oproepen gaat beantwoorden) op uw telefoon.*

De muiservaring kan aanzienlijk worden verbeterd door gebruik te maken van de **Switch-It® Vigo Mouse** toepassing, waarmee de gebruiker kan instellen hoe de cursor reageert op hoofdbewegingen. De werkbalk ontgrendelt andere muisfuncties, zoals rechtsklikken en middenklikken, biedt sneltoetsen voor modificatietoetsen (Ctrl/Cmd, Alt/Option, Shift) en de meest gebruikte bewerkingsfuncties voor gemakkelijke toegang.

Tijdens het muizen is een face-wink gelijk aan een muisklik.

Details over het gebruik van de software zijn opgenomen in de Help-sectie (vraagteken in de rechterbovenhoek).

*Zie voor een gedetailleerde uitleg van de LED-kleuren van de Switch-It® Vigo-dongle het gedeelte Switch-It® Vigo-dongle LED Status Feedback in de bijlage.*

#### <span id="page-35-0"></span>Stand-by modus

Deze modus is alleen beschikbaar bij gebruik van een volledig netwerk (Link, Cubo, Vigo en Dongle). De stand-bymodus moet worden ingeschakeld in de Switch-It® Vigo Toolbox, onder het menu Apparaatvolgorde. Het is alleen toegankelijk als de dongle is verwijderd of buiten bereik is. Als u de hoofdsteunsensor lang indrukt, wordt in dit geval overgeschakeld van de modus Drive naar de modus Stand-by. Deze modus heeft geen actieve status. Het doel van deze modus is als opvulling te dienen, voor het geval de gebruiker de Drive-modus niet nodig heeft (zelfs niet in zijn passieve toestand), maar geen dongle in de buurt heeft om over te schakelen naar de Muis-modus als stand-in.

#### <span id="page-35-1"></span>Schakelen tussen beschikbare functies

Als de gebruiker een systeem heeft met ten minste de volgende aangesloten apparaten: Link, Cubo, Vigo en Dongle (d.w.z. de mogelijkheid om "Drive-modus" of "muismodus" te gebruiken), dan kunnen zij schakelen tussen de modi die deze apparaten bieden (in dit geval rijden en muizen) door lang (1-5 seconden) op de hoofdsteunsensor te drukken. Het scherm van de Cubo toont de huidige modus (bijv: LINK drive, MOUSE).

#### <span id="page-35-2"></span>Rust

Tik met de achterkant van het hoofd op de hoofdsteunsensor en houd hem daar meer dan 5 seconden vast. De Vigo Headset geeft een korte trilling ten teken dat het systeem in de ruststand is gekomen, en het scherm van de Cubo licht op en blijft zo gedurende de rustperiode. Met deze functie kunt u uw hoofd laten rusten zonder het risico te lopen dat u per ongeluk gaat rijden of muizen.

#### <span id="page-36-0"></span>Ondersteuning voor twee dongels

In deze versie ondersteunen we het gebruik van 2 Dongles in één netwerk. Deze optie kan nuttig zijn voor gebruikers met twee computers (bijvoorbeeld: laptop en desktopcomputer, thuiscomputer en werkcomputer). Zo hoeven zij die ene dongle niet overal mee naar toe te nemen waar zij de muisfunctie willen gebruiken.

Een extra Switch-It® Vigo-dongle kan aan het netwerk worden toegevoegd in Switch-It® Vigo Toolbox onder Netwerkbeheer.

Schakelen tussen twee actieve Dongles (als ze beide binnen bereik zijn) is net zo eenvoudig als schakelen tussen "Drive-modus" en "muismodus", maar in dit geval zijn er 2 "muismodi" waaruit de gebruiker kan kiezen door de Headerst Sensor lang in te drukken.

*Belangrijk: Probeer niet meer dan 2 Dongles aan één netwerk toe te voegen. Ons systeem kan slechts maximaal 2 Dongles veilig in één netwerk beheren.*

<span id="page-36-1"></span>Rijden met uw Vigo

- 1. Stel je voor dat je hoofd een gewone joystick is.
- 2. Kantel uw hoofd (zorg ervoor dat u niet draait, want dat heeft geen effect) in de richting waarin u wilt gaan. De kantelhoeveelheid is evenredig met de bewegingssnelheid van de rolstoel. Maak langzame, vloeiende en kleine bewegingen met uw hoofd om te voorkomen dat u de noodstop activeert.
- 3. Om tot stilstand te komen, breng je je hoofd in de neutrale positie (in de deadzone).
- 4. Druk op de hoofdsteunsensor om te stoppen met rijden.

Voor elke rijsessie kan een nieuwe neutrale positie worden geselecteerd, dit helpt in het geval dat de gebruikers hun houding veranderen.

<span id="page-36-2"></span>Het OMNI-menu gebruiken

- 1. Om besturingsproblemen bij het veranderen van uw zitpositie te voorkomen, raden wij u aan uw instelling in de OMNI zo aan te passen dat de actuators alleen worden aangestuurd bij kantelen van het hoofd.
- 2. Wanneer de stoel niet beweegt, kan de kliksensor van de Vigo (knipoog van het gezicht) worden gebruikt om naar het Omni-menu te gaan.
- 3. Activeer de hoofdaandrijving door stevig op de hoofdsteunsensor te tikken om door het menu te navigeren.
- 4. Uw hoofd fungeert als joystick om u te helpen alle beschikbare voorkeuren te doorlopen.
- 5. Selecteer menu-items door uw hoofd naar rechts te kantelen zoals bij een joystick, maar zorg ervoor dat u terugkeert naar de neutrale positie.
- 6. Gebruik nogmaals het knipooggebaar om de omni-menunavigatie uit te schakelen.

#### <span id="page-37-0"></span>Andere Vigo-functies:

<span id="page-37-1"></span>Een inkomend gesprek beantwoorden

Druk kort op de multifunctionele knop om de inkomende oproep te beantwoorden.

#### <span id="page-37-2"></span>Een gesprek beëindigen

Druk kort op de multifunctionele knop om het huidige gesprek te beëindigen.

#### <span id="page-37-3"></span>Een oproep weigeren

Druk 2 seconden lang op de multifunctionele knop om de inkomende oproep te weigeren.

#### <span id="page-37-4"></span>Het volume aanpassen

Druk op "VOL+" om het volume te verhogen. U hoort "piep" uit de Vigo oortelefoon. Druk op "VOL-" om het volume te verlagen. U hoort "piep" uit de Vigo oortelefoon.

#### <span id="page-37-5"></span>Afspelen/Pauze

Druk kort op de multifunctionele knop om de muziek af te spelen/pauzeren.

#### <span id="page-37-6"></span>Uitschakelen

Om de Vigo uit te schakelen, houdt u de multifunctionele knop 5 seconden ingedrukt. Het waarschuwingslampje knippert 3 keer blauw en u hoort "Power off" uit het Vigo oortje komen.

#### <span id="page-37-7"></span>Batterij opladen & batterijniveau

Opladen: Gebruik de meegeleverde USB-kabel voor het opladen. De Waarschuwings-LED wordt rood tijdens het opladen.

Oplaadtijd: 2 uur. Wanneer de batterij volledig is opgeladen, gaat de Waarschuwings-LED uit. Batterij bijna leeg: U hoort "Batterij bijna leeg" uit de Vigo oortelefoon komen.

*Belangrijk: Let op de waarschuwingssignalen van de Vigo "Batterij bijna leeg". Afhankelijk van het gebruik zal de Vigo na ongeveer 10 minuten na de eerste waarschuwing uitschakelen. Zorg* *ervoor dat u de Vigo op een USB-lader zet zodra de waarschuwing "Batterij bijna leeg" is verschenen. Geadviseerd wordt om een USB powerbank mee te nemen als u naar buiten gaat.*

#### <span id="page-38-0"></span>Muziek streaming

Streaming audio wordt geïnitieerd en bestuurd door uw mobiele telefoon. Als een oproep overgaat, wordt de streaming audio automatisch gepauzeerd, zodat u de oproep kunt beantwoorden. Wanneer het gesprek is beëindigd, wordt de streaming audio hervat. Afspelen/Pauze: Klik eenmaal op de multifunctionele knop. Vorig nummer: Houd "Vol+" 2 seconden lang ingedrukt. Volgende nummer: Houd "VOL-" 2 seconden lang ingedrukt.

#### <span id="page-38-1"></span>Vigo Productspecificaties

- 1. Bluetooth-bereik: Tot 10 meter (30 voet)
- 2. Spreektijd: 10 uur (alleen bij gebruik als headset, niet als Head Drive)
- 3. Audio speeltijd: 10 uur (alleen bij gebruik als headset, niet als Head Drive)
- 4. Stand-by tijd: 10 dagen
- 5. Oplaadtijd: 2 uur.
- 6. Bluetooth versie: 4,0
- 7. Bluetooth profiel: Steun HFP, HSP en A2DP
- 8. Opladen: Micro-USB
- 9. Geluidsonderdrukking: Dubbele MEMS-microfoontechnologie

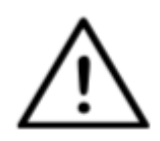

*WAARSCHUWING Houd de combinatie van de aan/uit-knop en de volumeknop (-) niet ingedrukt. Dit zet de Vigo in DUT (servicemodus) waardoor de Vigo onbruikbaar wordt. In deze toestand kan de Vigo niet worden uitgeschakeld, u moet wachten tot de batterij helemaal leeg is.*

# <span id="page-39-0"></span>Bijlage

#### <span id="page-39-1"></span>Vigo LED-indicaties:

Massief rood: Opladen Geen led terwijl de USB-kabel is aangesloten op de voeding: Volledig opgeladen Rood knipperend: Vigo's batterij is bijna leeg. Blauw knipperend: Vigo staat in koppelmodus Rode, groene en blauwe volgorde: Vigo is zojuist INGESCHAKELD 3 snelle rode flitsen: Vigo is zojuist UITGESCHAKELD LED knippert elke 5 seconden blauw: Vigo stand-by (zonder verbinding met een telefoon) LED knippert cyaan om de 7 seconden: Vigo werkmodus (verbinden met een telefoon) of muziek afspelen LED knippert om de 3 seconden cyaan: inkomend gesprek, beantwoorden van een gesprek of uitbellen

<span id="page-39-2"></span>Switch-It® Vigo-dongle LED-statusfeedback

#### **In de normale modus:**

Knipperend blauw licht: Dongle is *niet* verbonden met Vigo of Cubo Continu blauw licht: Dongle is verbonden met Vigo of Cubo Continu paars licht: Dongle is aangesloten en half gekalibreerd Continu cyaan licht: De dongle is aangesloten en volledig gekalibreerd Continu rood licht: Protocol mismatch met Vigo. Vigo's firmware is waarschijnlijk niet up-to-date.

Geel licht: De resetknop wordt ingedrukt

#### **Tijdens Firmware update:**

Wit licht: wanneer firmware-update start in Bootloader-modus Geel licht: tijdens het uploaden van de firmware Groen licht (even voordat de dongle opnieuw opstart): bij succesvolle update Rood licht: wanneer het uploaden van de firmware mislukt.

<span id="page-40-0"></span>Switch-It® Vigo-dongle handmatig resetten

Als u uw dongle handmatig moet resetten, volg dan deze stappen:

1. Steek voorzichtig een speld (bijv.: rechtgetrokken paperclip) in het kleine gaatje aan de andere kant van de USB-stekker.

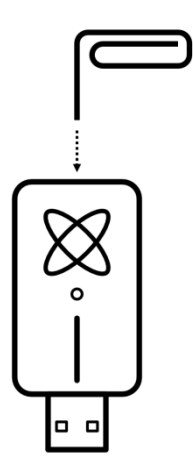

De pen moet volledig loodrecht op dat vlak van de dongle staan.

- 2. Druk de pin in tot u de klik van een klein knopje voelt.
- 3. Houd deze knop enkele seconden ingedrukt terwijl u de dongle aansluit.
- 4. De LED signaleert dat de resetknop wordt ingedrukt, dat is normaal.
- 5. Na het loslaten van de knop zal de dongle tot leven komen met een knipperend blauw licht, wat betekent dat hij niet gekoppeld is aan een apparaat (hij is gereset).

# <span id="page-41-0"></span>Link-LED (GyroSet™-logo) Indicaties:

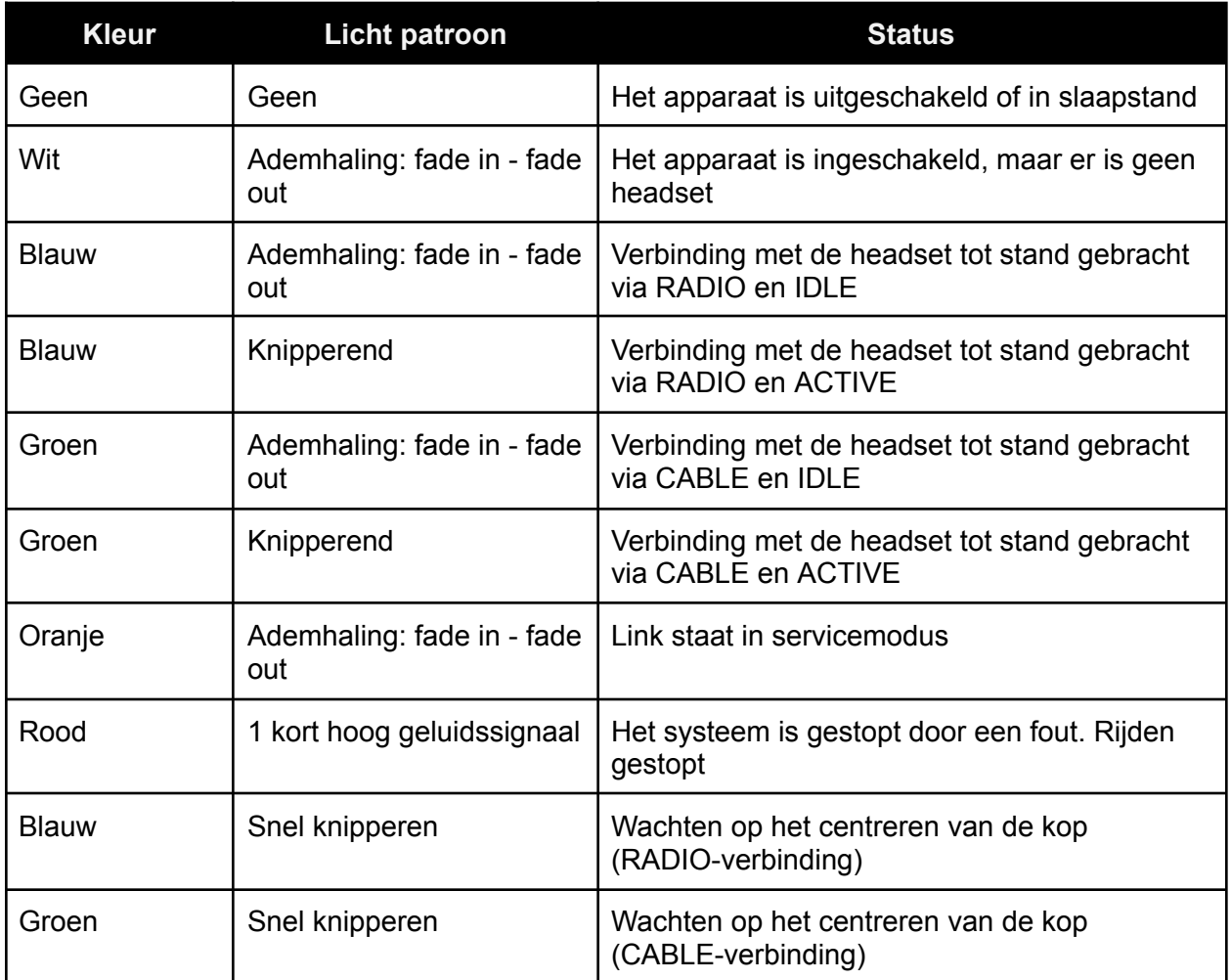

<span id="page-42-0"></span>Link Hoorbare feedback:

U kunt alle Link-geluiden dempen/uitschakelen door kort op het GyroSet™-logo te tikken.

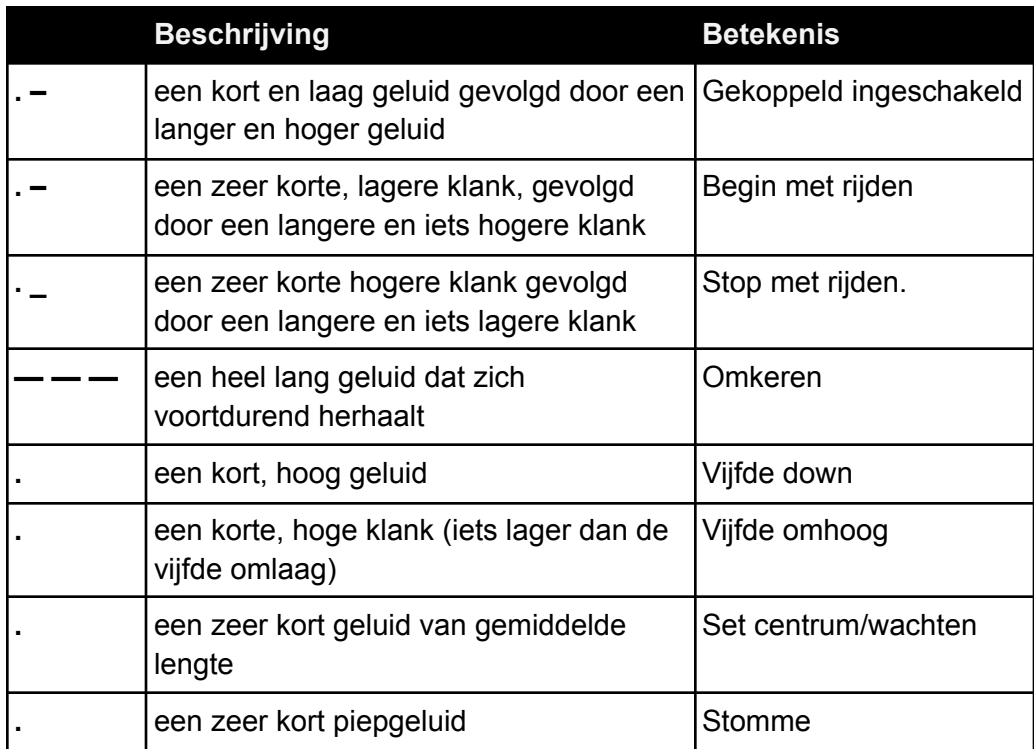

<span id="page-43-0"></span>Cubo-systeemstatusfeedback

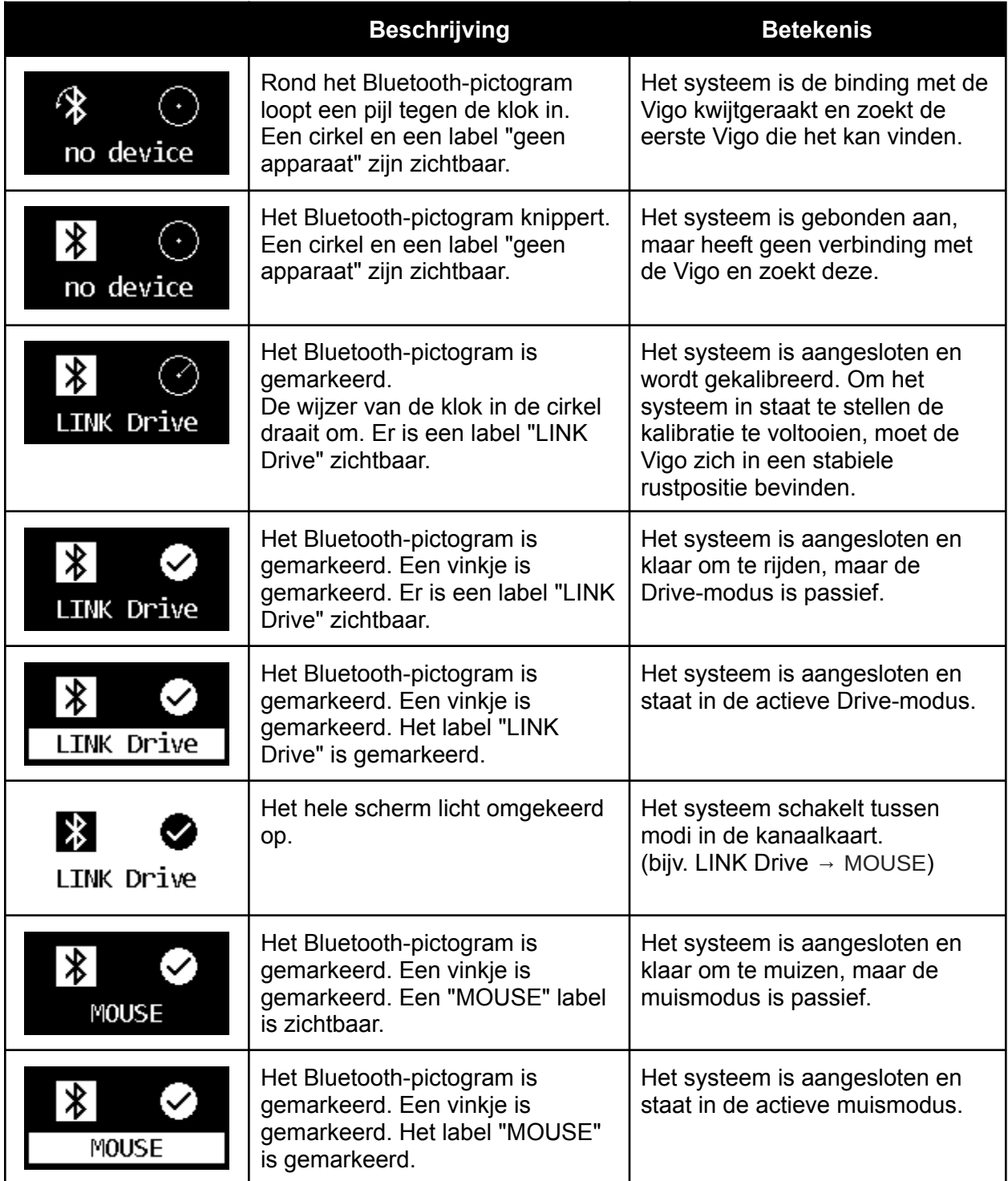

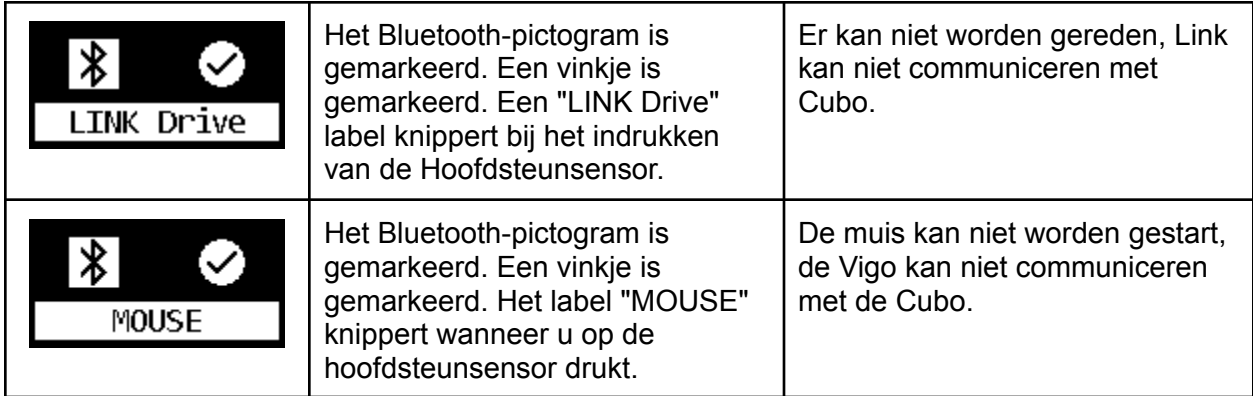

<span id="page-44-0"></span>Andere belangrijke meldingen en items:

- *"LINK connected Protocol error"* betekent dat de firmware van de Link niet compatibel is met die van de Cubo. Update de Link via de mobiele toepassing Switch-It® Vigo Toolbox!
- *"VIGO connected Protocol error"* betekent dat de firmware van de Vigo niet compatibel is met die van de Cubo. Update de Vigo via de mobiele toepassing Switch-It® Vigo Toolbox!
- We hebben een nieuw Vigo headset-batterijpictogram toegevoegd aan het Cubo-display, met de volgende toestanden:

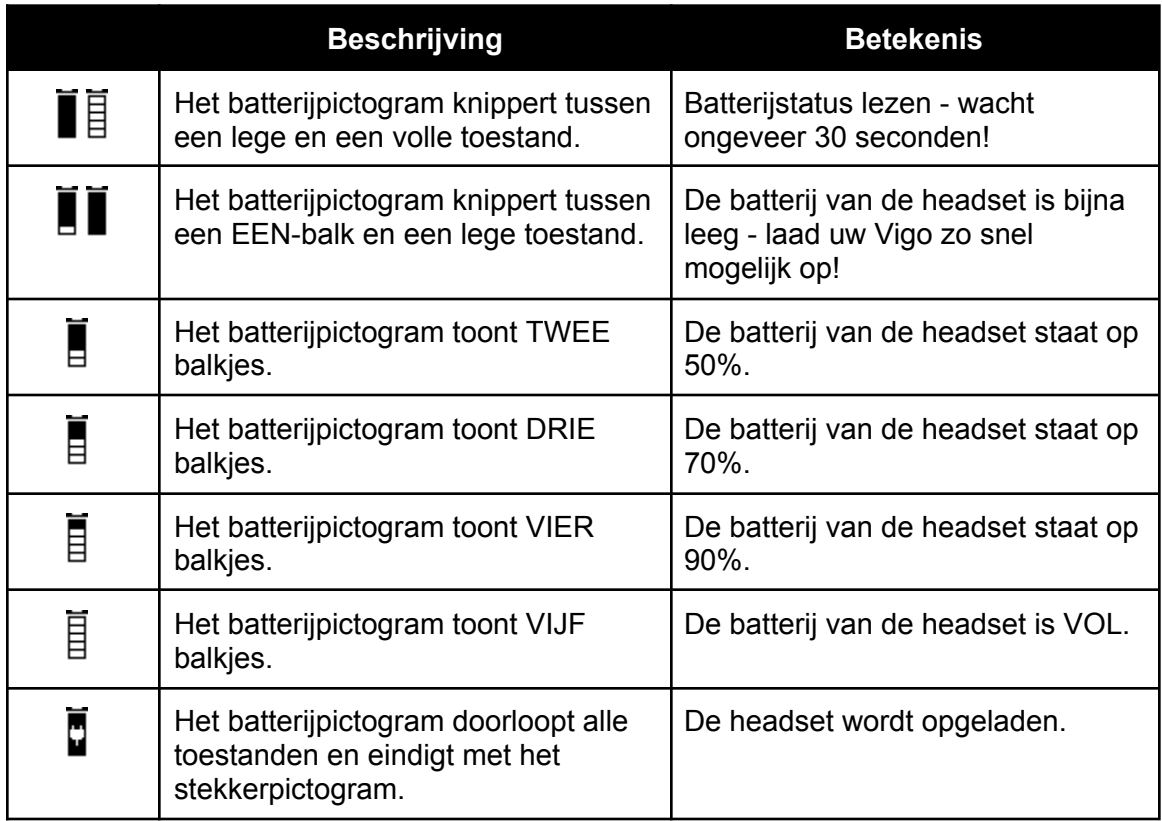

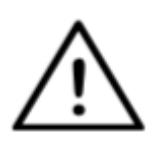

*WAARSCHUWING Als uw Vigo vóór 2021 is geproduceerd (dit kunt u zien aan de eerste reeks cijfers van het serienummer, bijv. 2019-41-000-0017), is het mogelijk dat de door de Cubo weergegeven batterijstatus niet helemaal juist is. De 3e, 4e en 6e batterijstatus uit bovenstaande tabel worden mogelijk niet weergegeven.*

### <span id="page-45-0"></span>Cubo handmatig resetten

Indien u uw Cubo manueel moet resetten (bv. gevraagd door de klantenservice) volg dan deze stappen:

1. Steek een speld (bv.: rechtgetrokken paperclip) in het kleine gaatje aan de onderkant van het apparaat.

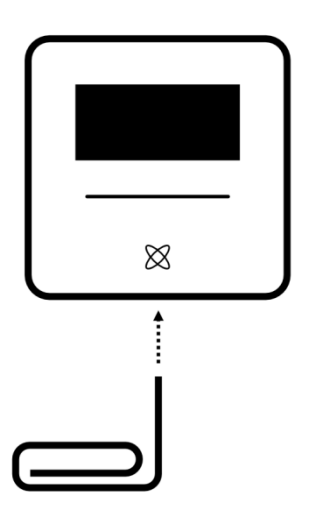

De pen moet volledig loodrecht op de bodem van het apparaat staan.

- 2. Druk de pin in tot u de klik van een klein knopje voelt.
- 3. Houd deze toets enkele seconden ingedrukt totdat u de melding "Factory reset restart CUBO" ziet.
- 4. Op dit punt kunt u Cubo handmatig herstarten of gewoon wachten tot het automatisch herstart.
- 5. De Cubo zal het volgende scherm tonen, wat betekent dat hij aan geen enkel apparaat gekoppeld is (hij is gereset).

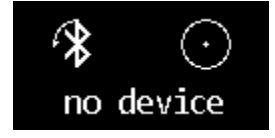

# <span id="page-46-0"></span>SPECIALE VEILIGHEIDSCONTROLELIJST

#### **Controleer of aan de volgende criteria is voldaan voordat u de rolstoel met het Switch-It® Vigo-Drive systeem probeert te besturen:**

- ❏ Inzicht in het beoogde gebruik van de Cubo en de Vigo door vertrouwd te raken met deze gebruikershandleiding.
- ❏ De verstelling van de hoofdsteun: De gebruiker moet te allen tijde bij de hoofdsteunsensor kunnen om deze te activeren.
- ❏ De beoogde bewegingsrichting moet worden ingesteld met de Switch-It® Vigo Drive.
- ❏ Het bewegingsbereik van het hoofd van de gebruiker moet worden ingesteld met de Switch-It® Vigo Drive.
- ❏ De drempel voor de detectie van vaagheden moet worden ingesteld met de Switch-It® Vigo Drive.
- ❏ Tremorfilter moet worden ingesteld met Switch-It® Vigo Drive.
- ❏ Kliksensorfuncties en -parameters moeten worden ingesteld met de Switch-It® Vigo Drive.
- ❏ De maximale time-out van de kliksensor moet worden ingesteld met Switch-It® Vigo Drive.
- ❏ De centrummodus en de parameters moeten worden ingesteld met de Switch-It® Vigo Drive:
	- ❏ Controleer of de middelste modus in de Switch-It® Vigo Drive is ingesteld op "Aftellen". Zo ja, dan moet de "Time-out" worden ingesteld.
- ❏ De maximumsnelheid, versnelling, vertraging van het profiel van de hoofdaandrijving van de rolstoelbesturing moeten worden aangepast:
	- ❏ Instellingen van de regelaar moeten worden uitgevoerd door speciaal opgeleid en geautoriseerd personeel.
	- ❏ De versnellingen en vertragingen van de rolstoel mogen geen traagheid op het hoofd van de gebruiker veroorzaken die de gebruiker niet kan compenseren.
	- ❏ De maximumsnelheid moet altijd in overeenstemming zijn met de plaatselijke voorschriften.
- ❏ Het servicenetwerk mag alleen worden gebruikt voor de tijd waarin wijzigingen worden aangebracht in het persoonlijke aandrijvingsprofiel.
- ❏ De gebruiker moet vermijden:
	- ❏ Omgevingen met extreme radio-interferentie bij draadloos rijden, omdat de rolstoel dan kan stoppen als hij geen signalen ontvangt.
	- ❏ Omgevingen met extreme temperaturen. De werktemperatuur van Link ligt tussen -20°C en 50°C.
- ❏ De gebruiker dient zich ervan bewust te zijn dat de Link moet worden geselecteerd door de hoofdsteunsensor te gebruiken voor besturing met de Vigo.
- ❏ De gebruiker moet getraind zijn en weten hoe hij met de centrumdetectie (sprong naar het centrum) moet omgaan.
	- ❏ Wanneer de modus is ingesteld op aftellen, moet het hoofd van de gebruiker na activering van de aandrijvingsfunctie enkele seconden in een neutrale positie blijven totdat het aftellen stopt.
	- ❏ Als de modus is ingesteld op automatisch, start de aandrijving pas als de kop minder dan een seconde stilstaat.
- ❏ Let erop dat de Vigo als joystick fungeert binnen het R-Net-besturingssysteem:
	- ❏ Door de rolstoelbesturing te programmeren, kunnen verschillende functies worden gekoppeld aan het indrukken van een "vijfde knop", in dit geval de kliksensor van de Vigo.
	- ❏ Wanneer de time-out voor lang indrukken van de vijfde toets op de R-Net op een kleinere waarde is ingesteld dan op de Link, kan de kliksensor de stoel in de slaapstand zetten.
	- ❏ Indien de vijfde-toetsfunctie zo is geprogrammeerd dat de gebruiker toegang heeft tot het Omni-menu, kan de Vigo worden gebruikt om in het menu te navigeren met behulp van hoofdbewegingen die vergelijkbaar zijn met de joystick van de controller.
	- ❏ Wanneer de vijfde-toetsfunctie zo is geprogrammeerd dat de gebruiker actuatoren kan besturen, kan de Vigo worden gebruikt om de actuatoren te bewegen met behulp van hoofdbewegingen die vergelijkbaar zijn met de joystick van de controller.
- ❏ Nadat de Drive-modus is gestart, is een duidelijk waarneembare audiofeedback te horen.
	- ❏ De stoel beweegt op basis van de hoofdbewegingen en de profielinstellingen van de Link en de controller.
	- ❏ De stoel beweegt totdat de functie wordt gedeactiveerd of een storing wordt gedetecteerd. De stoel stopt onmiddellijk als er een storing wordt gedetecteerd, een kabel wordt losgekoppeld of het draadloze signaal wegvalt.
	- ❏ De stoel kan in de Drive-modus worden gestopt door het hoofd van de gebruiker in de oorspronkelijke neutrale stand te brengen.
- ❏ Indien het middelpunt van het rijden niet meer overeenkomt met het oorspronkelijke middelpunt, moet de gebruiker stoppen en opnieuw beginnen te rijden en een nieuwe middelpunt-/neutraalpositie innemen.
- ❏ Als de batterij van de Vigo leeg raakt, stopt de stoel.
	- ❏ De batterij van de Vigo moet dagelijks worden opgeladen.
- ❏ Als de Vigo eraf valt, stopt de stoel.
- ❏ Een plotselinge achterwaartse beweging van het hoofd binnen de draaiende deadzone dwingt het systeem om een noodrem van de stoel uit te voeren.
- ❏ Als het hoofd van de gebruiker het maximum van het werkingsbereik bereikt, is de zwaaibeweging van de hoofdjoystick maximaal.
- ❏ Als het hoofd van de gebruiker de veiligheidszone in enige richting bereikt, stopt de stoel.
- ❏ Als het hoofd van de gebruiker zich in het bereik van de middelste deadzone bevindt, beweegt de stoel niet of stopt hij.
- ❏ Als de kabel tussen de Link en de met PGDT Omni of IOM uitgeruste rolstoel beschadigd raakt en/of kortgesloten wordt, stopt de stoel. Kortsluiting op analoge lijnen wordt afgehandeld door het veiligheidssysteem van R-net, omdat noch GND noch VCC als analoge stuurspanning worden geaccepteerd.
- ❏ Tussenkomst van de gebruiker of de verzorger kan nodig zijn bij ongewoon gedrag. De knop van de veiligheidsschakelaar moet worden ingedrukt of de koptelefoon moet naar de veiligheidslimiet worden gekanteld om het apparaat te laten stoppen. Tremorfilter kan worden gebruikt om trillingen te compenseren.
- ❏ Als er geen BLE-gegevensstroom beschikbaar is, geeft de Cubo een stopopdracht aan de Link die wordt doorgegeven aan de stoel, en de stoel stopt onmiddellijk.
- ❏ Bij twijfel kunt u de stoel onmiddellijk stoppen door de headset te kantelen tot de eerder ingestelde veiligheidsgrenzen!

*WAARSCHUWING De microcontroller beschermt de firmware met ingebouwde hardware zekeringen, elke poging om de inhoud van de flash te lezen of te wijzigen zal mislukken. Alle gebruikersgerelateerde variabelen zijn gecodeerd, elke poging om toegang te krijgen tot beveiligde gegevens zal de inhoud van de chip wissen.*

# <span id="page-48-0"></span>GARANTIE

NOW technologies Ltd. geeft twee jaar volledige garantie op de producten. Deze garantie dekt materiaal- en fabricagefouten, met de hieronder vermelde uitzonderingen:

Storingen als gevolg van de installatie door een niet-gekwalificeerd persoon. Elk probleem dat is veroorzaakt door misbruik, verkeerd gebruik, extreme waterschade of extreme weersomstandigheden wordt niet gedekt. Ook gevolgschade en incidentele schade zijn niet verhaalbaar onder deze garantie.

# <span id="page-48-1"></span>Herzieningsgeschiedenis

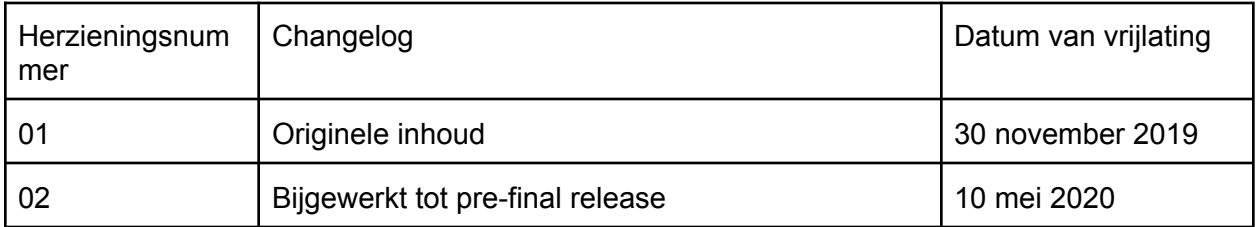

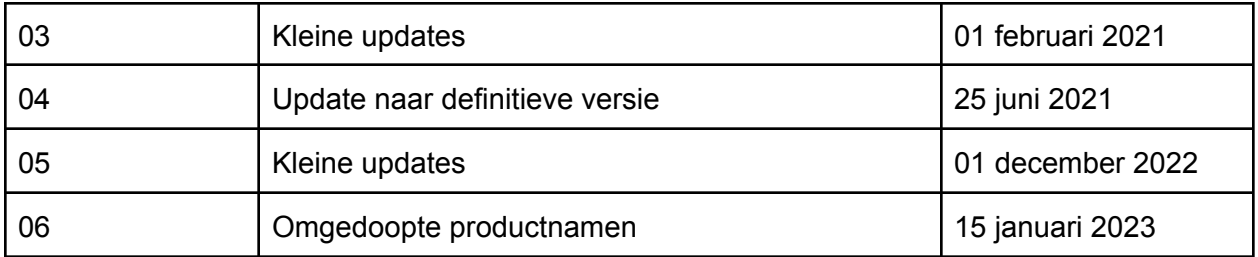

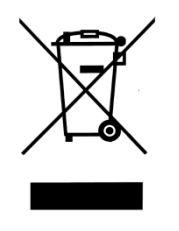

#### *EUROPESE UNIE - VERWIJDERINGSINFORMATIE*

*Het bovenstaande symbool betekent dat uw product en/of de batterij ervan volgens de plaatselijke wet- en regelgeving gescheiden van het huisvuil moeten worden afgevoerd. Als dit product het einde van zijn levensduur heeft bereikt, breng het dan naar een door de plaatselijke autoriteiten aangewezen inzamelpunt. De gescheiden inzameling en recycling van uw product en/of batterij op het moment van verwijdering zal bijdragen tot het behoud van natuurlijke hulpbronnen en zal ervoor zorgen dat het product wordt gerecycled op een manier die de volksgezondheid en het milieu beschermt.*

#### *EU-CONFORMITEITSVERKLARING*

*NOW technologies Ltd. verklaart hierbij dat dit draadloze apparaat voldoet aan de essentiële eisen en andere relevante bepalingen van de R&TTE-richtlijn en Richtlijn 2014/53/EU betreffende radioapparatuur, zoals van toepassing. De EU-vertegenwoordiger van NOW technologies is NOW technologies Ltd. 18. Reáltanoda straat, Boedapest, 1053 Hongarije.*

*De Switch-It® Vigo Drive-onderdelen bevatten modules met de volgende FCC-IDs:*

**Cubo:**

*FCC ID: 2AC7Z-ESPWROOM32D*

**Vigo:**

*FCC ID: 2AFKV-VIGO*

**Dongle:**

*FCC ID: SH6MDBT50Q*

#### *www.nowtech.hu*

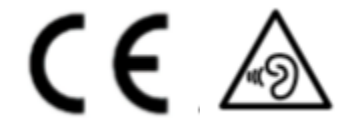

*RoHS-Verklaring van Overeenstemming*

*Wij verklaren hierbij dat onze producten voldoen aan de RoHS-richtlijn 2011/65/EU van het Europees Parlement en de Raad van 08/06/2011 betreffende de beperking van het gebruik van bepaalde gevaarlijke stoffen in elektrische en elektronische apparatuur. NOW technologies Ltd. verklaart hierbij dat al onze producten zijn vervaardigd in overeenstemming met RoHS.*